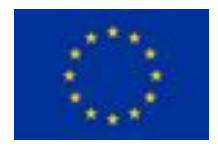

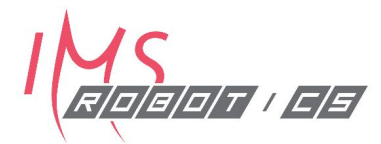

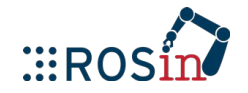

## **ROS Training for Industry**

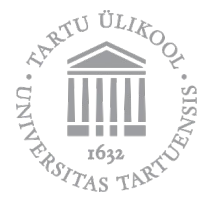

**Veiko Vunder** September 16-20, 2019 Tartu, Estonia

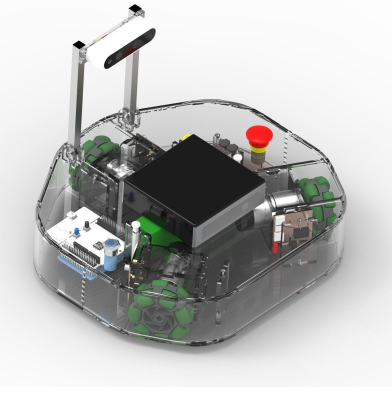

#### **Trainers:**

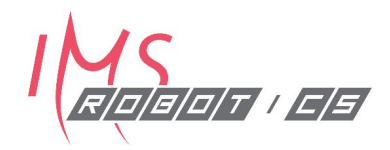

- Veiko Vunder
- Houman Masnavi
- · Karl Kruusamäe
- Robert Valner
- Madis Kaspar Nigol
- Organizer, Lecturer
- **Masters student in Computer Engineering** assoc prof in robotics (IMS robotics)
- PhD student in Science & Technology
- 
- **MSc in Computer Engineering & Robotics**

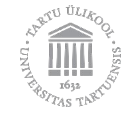

#### **Learning objectives**

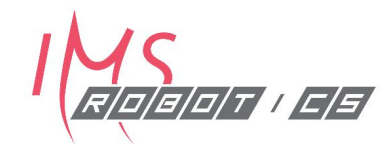

Introduce the fundamental concepts of ROS 1)

- Practical experience in setting up ROS and using its tools 2)
- Demonstrate how ROS interacts with real hardware 3)

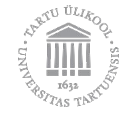

#### **Learning outcomes:**

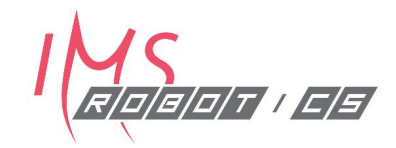

- 1) knows ROS command line tools and syntax;
- 2) can implement publisher/subscriber structures for reading sensor data and controlling the robots;
- 3) can implement ROS-based solutions for most common robotics problems, e.g., coordinate transformation, path-planning, inverse kinematics, and collision-free motion planning;
- 4) able to use ROS packages for mapping and navigating using simulated and real robots.

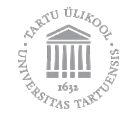

#### **Acknowledgements!**

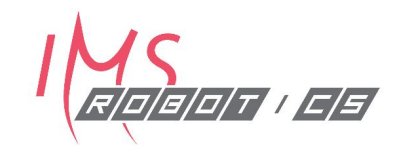

- The training is supported by ROSIN project.
- This project has received funding from the European Union's Horizon 2020 research and innovation programme under grant agreement no. 732287.

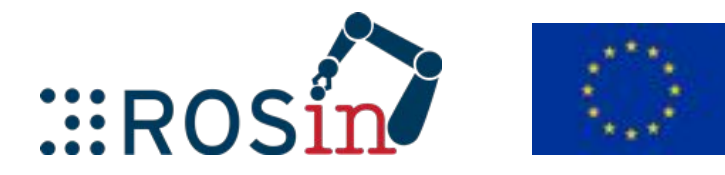

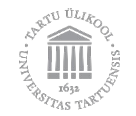

### **Agenda: Day 1 (16.09)**

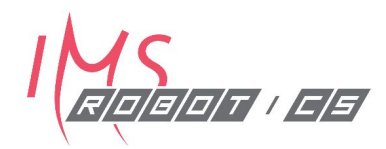

- 09:15 Welcome and System Setup
- 10:00 Linux Introduction and Shell Basics
- $\cdot$  10:30 Coffee Break
- · 10:45 Workshop: Linux & Shell
- $\cdot$  12:00 Lunch Break
- 13:00 ROS Introduction, Basic Concepts, ROS Filesystem
- $\cdot$  14:30 Coffee Break
- 14:45 Workshop
	- ROS Environment
	- Navigating ROS filesystem: rospack find, roscd, ...  $\bullet$
	- Running ROS nodes
	- Teleop with Clearbot robots
- 17:00 End of Day 1

### **Agenda: Day 2 (17.09)**

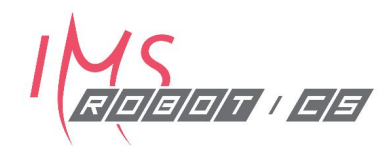

- 09:15 ROS Build/Debug/Visualization Tools
- $\cdot$  10:15 Coffee Break
- 10:30 Workshop
	- Catkin workspace, ROS package, Creating a node
	- Publisher & Subscriber
	- Rqt & RViz Visualization
- $\cdot$  12:00 Lunch Break
- 13:00 ROS Programming: Messages, Services, Actions, Launch files
- $\cdot$  14:30 Coffee Break
- $\cdot$  14:45 Workshop:
	- · Parameters & Launch files
	- Messages & Services
- 17:00 End of Day 2

#### **Agenda: Day 3 (18.09)**

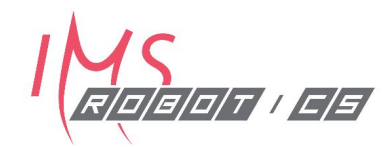

- 09:15 Hardware & drivers
- $\cdot$  10:15 Coffee Break
- 10:30 Workshop: Implementing ROS driver for Custom Hardware
	- Write driver for Arduino Sonar
	- Publish sonar range, IMU orientation, and visualize in RViz
- $\cdot$  12:00 Lunch Break
- 13:00 ROS Testing Tools & Continuous Integration
- · 14:30 Coffee Break
- 14:45 Workshop
	- write tests and documentation for the ongoing package
	- 17:00 End of Day 3

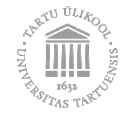

#### **Agenda: Day 4 (19.09)**

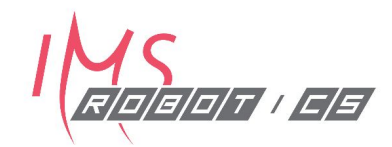

- 09:15 Transforms in ROS, Gazebo
- 10:15 Coffee Break
- 10:30 Workshop: static TF, broadcaster programming
- $\cdot$  12:00 Lunch Break
- 13:00 Localization, Mapping, SLAM, Navigation with Path Planning
- $\cdot$  14:30 Coffee Break
- 14:45 Workshop
	- 2D mapping in Gazebo simulation
	- 2D mapping and navigation with Clearbot
	- 3D mapping on ClearBot
- 17:00 End of Day 4

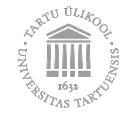

#### **Agenda: Day 5 (20.09)**

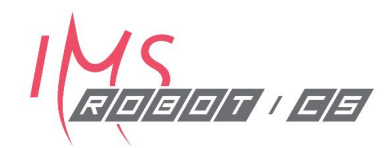

- . 09:15 Robot Description (URDF), Movelt!
- · 10:00 Coffee Break
- 10:10 Workshop
	- Movelt GUI
	- · URDF
	- Movelt Setup Assistant
- $\cdot$  12:00 Lunch Break
- · 13:00 Workshop: MoveGroup C++ Interface
- $\cdot$  14:30 Coffee Break
- 14:45 Workshop: Motion planning with multiple robots
- · 16:15 Conclusions, feedback, ROS2
- 17:00 End of Day 5

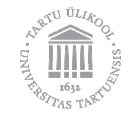

# System setup

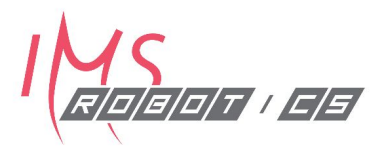

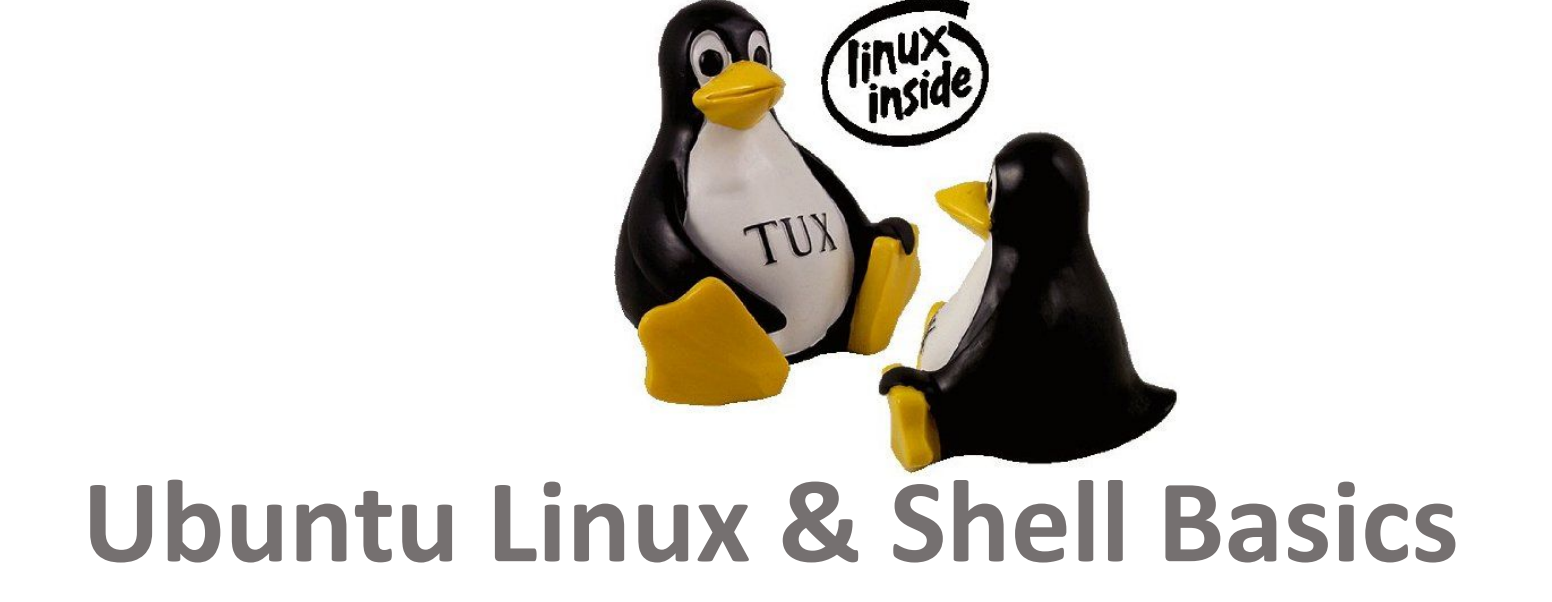

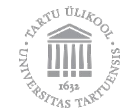

#### The Ubuntu GUI (16.04)

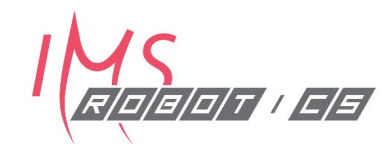

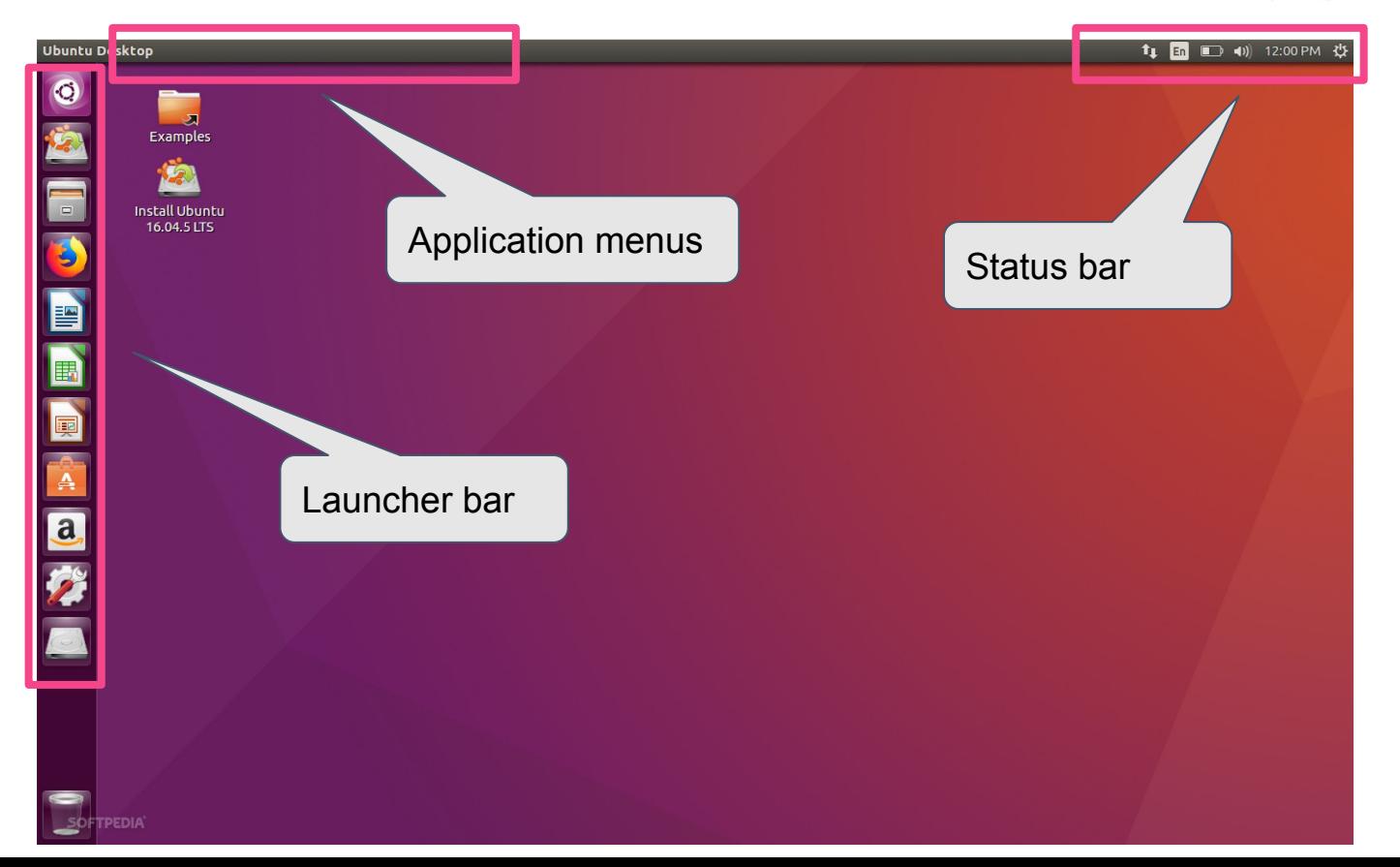

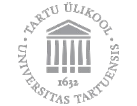

#### **Application menus**

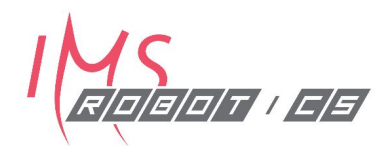

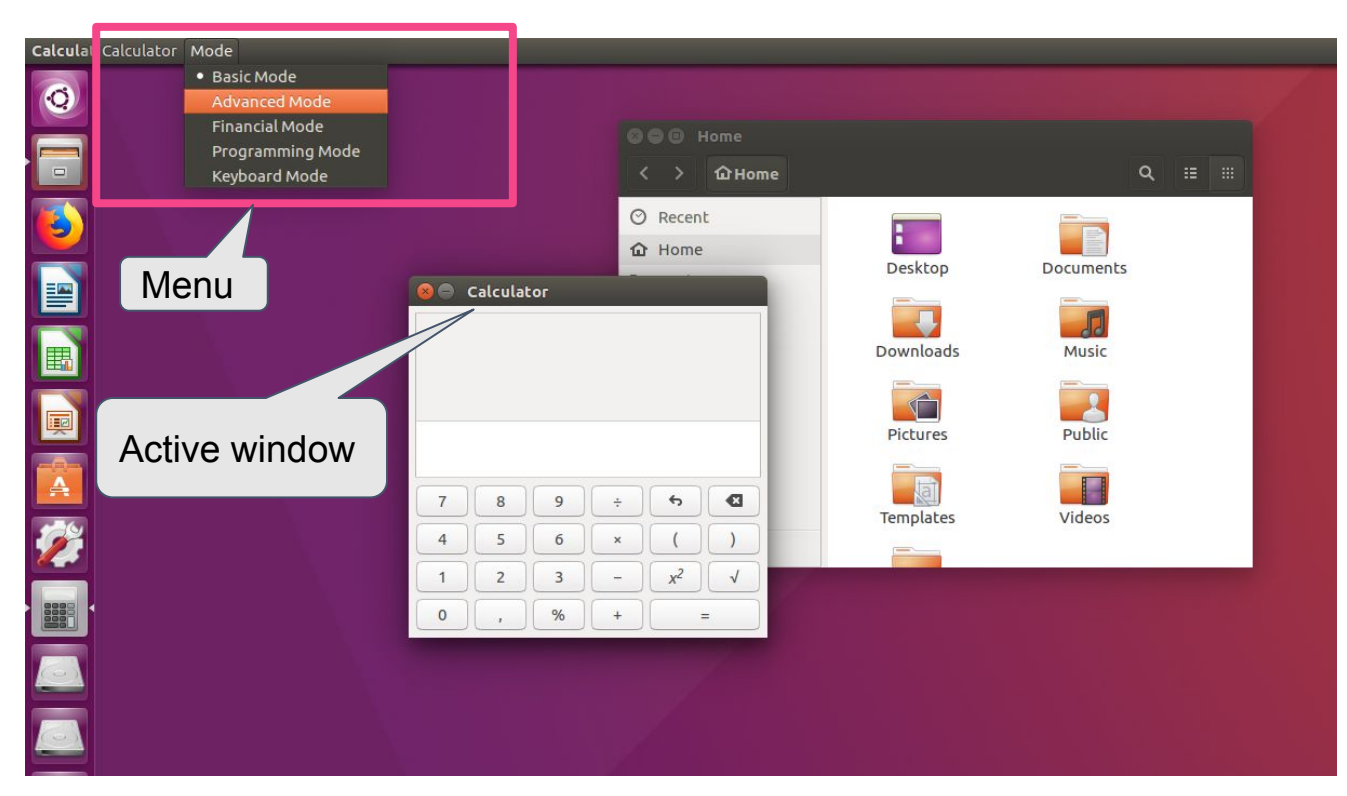

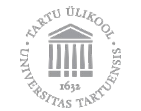

#### **Ubuntu button & Dash**

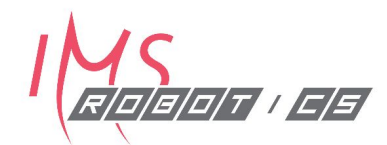

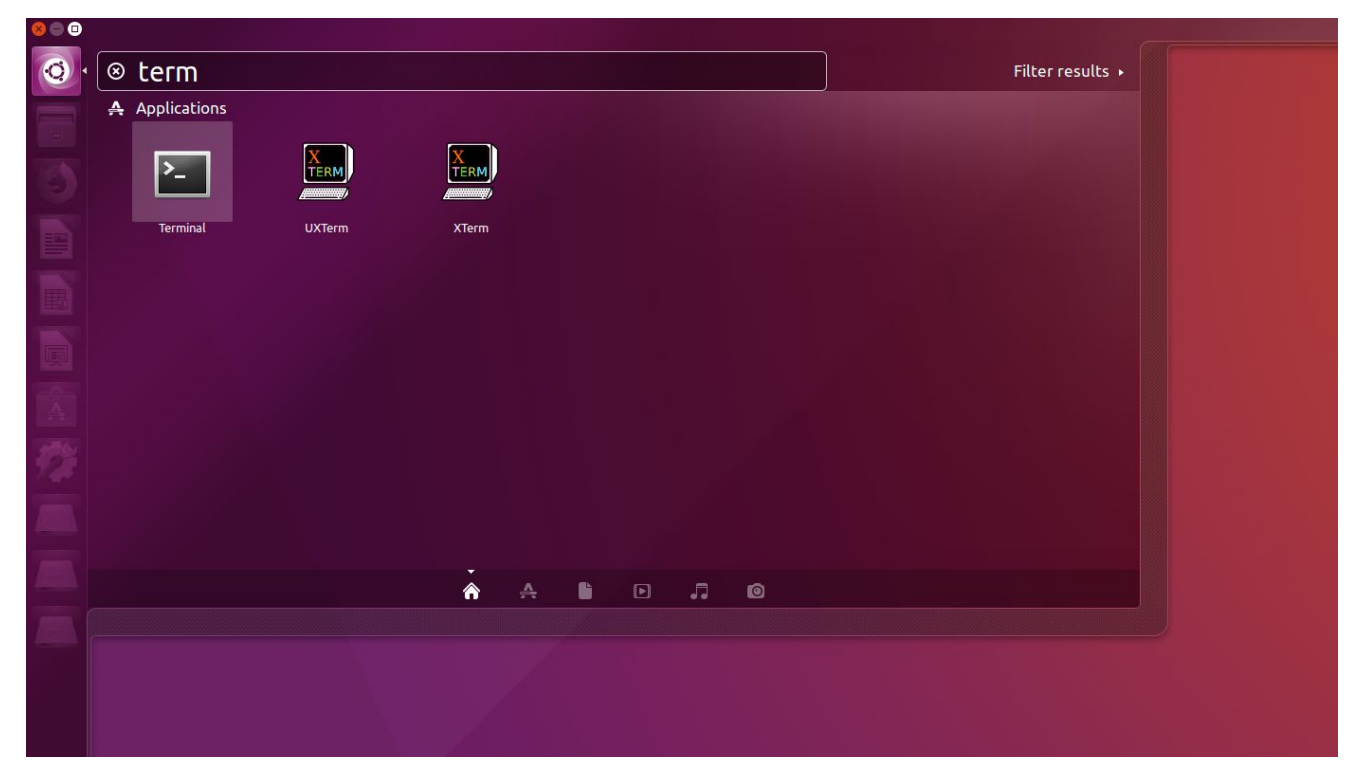

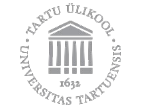

#### **The Linux File System**

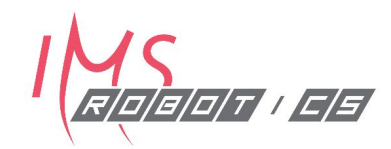

- Hierarchical, similar to Windows/Mac  $\bullet$
- **Case sensitivity**  $\bullet$
- Linux uses / character for separating directories
- No Drive Letters It's All Under root directory (/)
- Storage devices are mounted as subfolders of the root, e.g.:
	- o /media/THUMBDRIVE
	- $\circ$  /cdrom
- Linux file system can contain more than files (disk drives, serial ports,  $\bullet$  $etc.$ )
	- o /dev/input/mouse0
	- o /dev/ttyAMA0

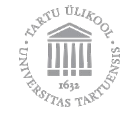

#### **The Linux File Permissions**

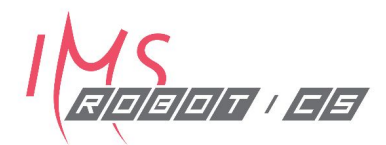

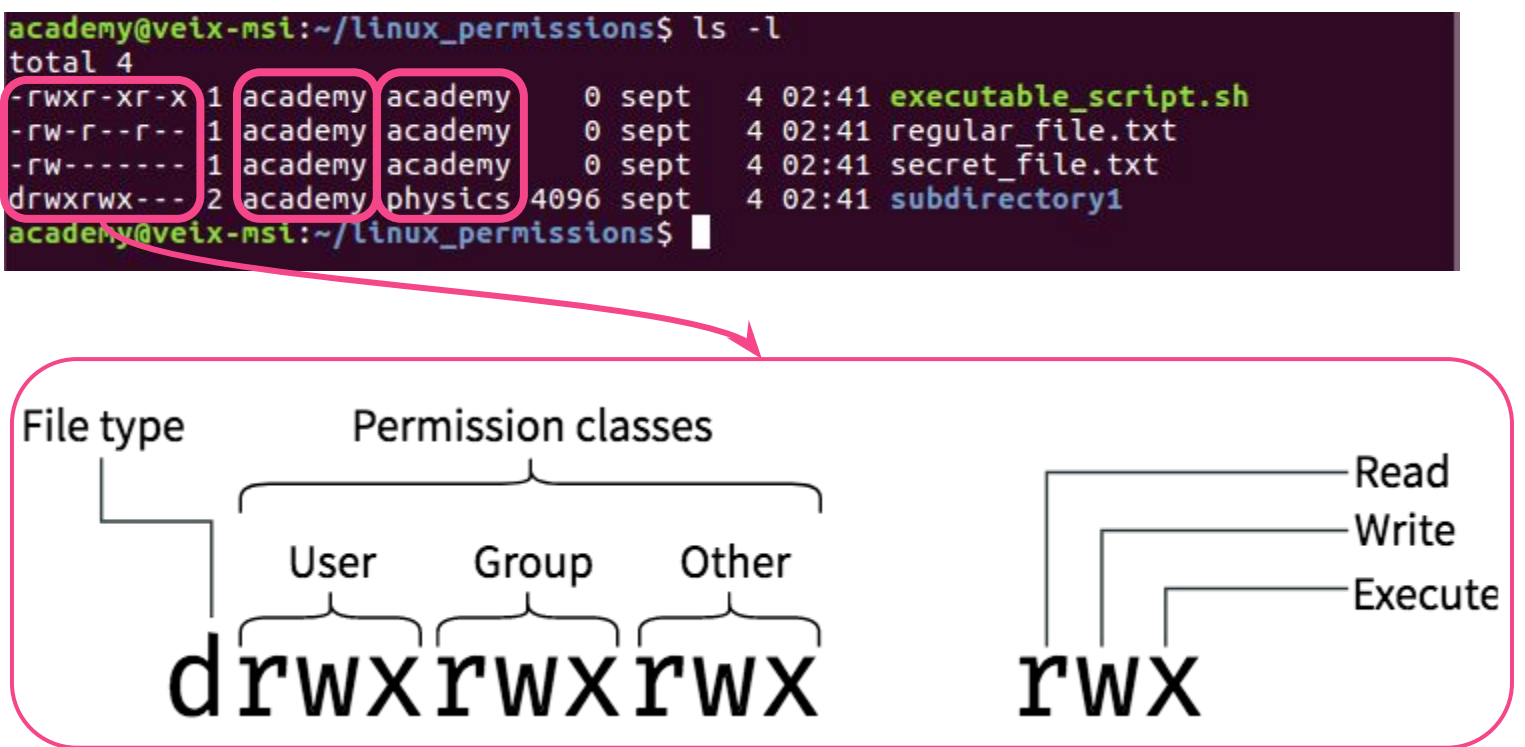

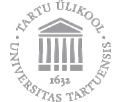

#### **Linux terminal**

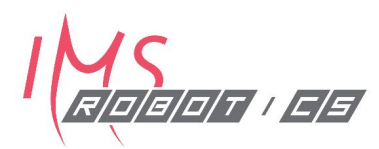

Choose a convenient method to open! Need to do this a lot when using ROS.

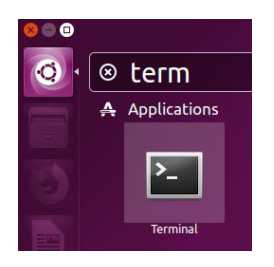

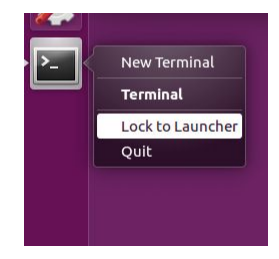

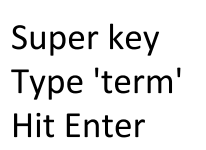

Lock to Launcher Open with a click

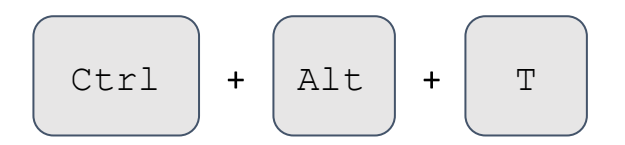

Use a keyboard shortcut

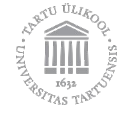

#### **Linux terminal: Tips**

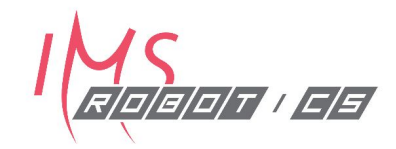

- Use arrow keys to scroll previous commands.<br>• Ctrl+C to "kill" the command.
- 
- TAB key is your friend! Press often to autocomplete commands.
- $Ctr1+Z$  suspends a command.
	- o fg to make it active again
	- o bq to continue running it in background.
- $Ctr1+S$  will freeze the terminal! Hit  $Ctr1+Q$  to restore.

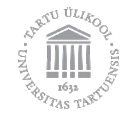

#### Linux terminal: Standard commands

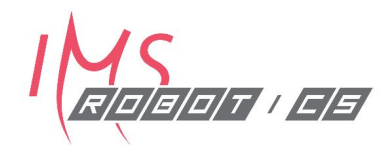

- **1s** Lists files and folders. Specifying a file or wild card will show only the files listed
- **1s -a** Lists hidden files as well
- **cd <folder>** Changes the working folder to the given folder
- **pwd** Prints the current working folder
- **cp <src> <dest>** Copies <src> to <dest>
- **mv <src> <dest>** Moves/renames <src> to <dest>
- **rm <file>**
- **ps ax** Shows all processes running on computer
- **kill <pid>** Kills program with process <pid>

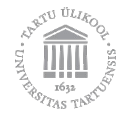

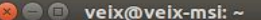

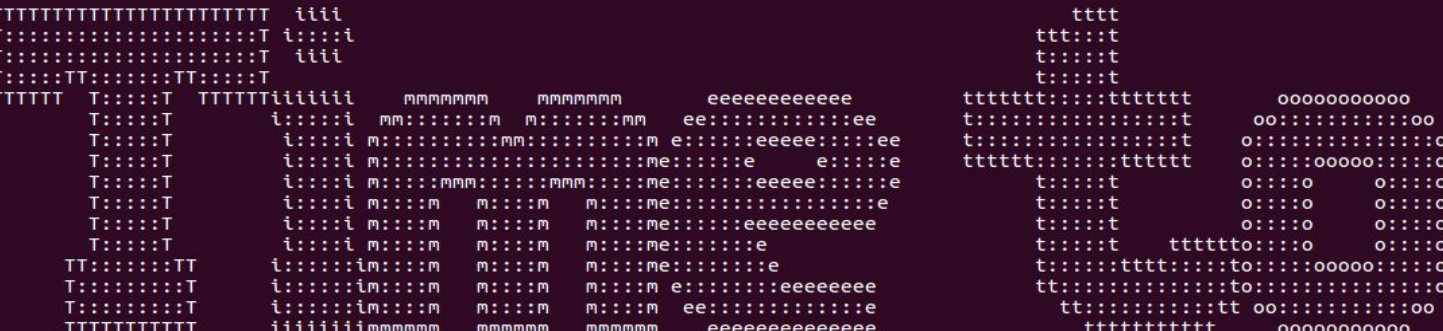

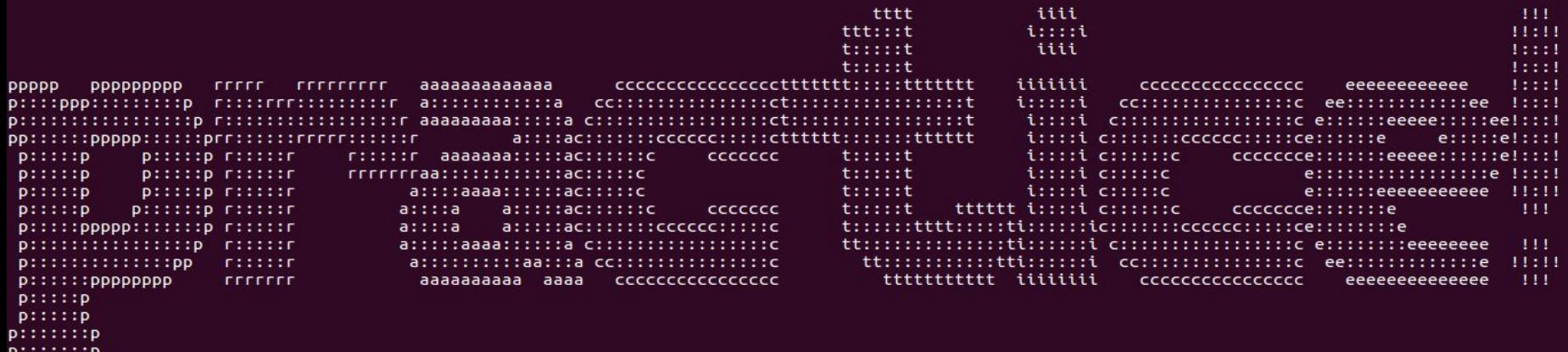

p:::::::p<br>p:::::::p

**PPPPPPPPP** 

 $veix@veix-msi:~$ 

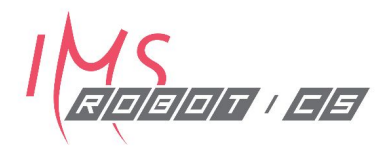

## **::: ROS** Introduction

Fundamentals, Concepts, Filesystem

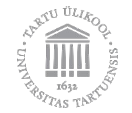

#### **Session Outline**

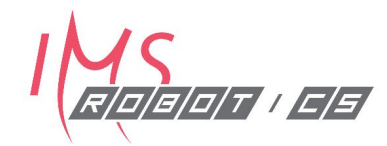

Robotics directions & motivation for ROS

- The big picture of ROS?
- **Fundamentals of ROS**
- ROS conventions (nodes, packages, and catkin workspace)

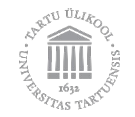

#### **Robotics developments**

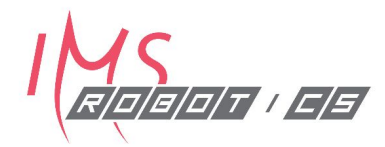

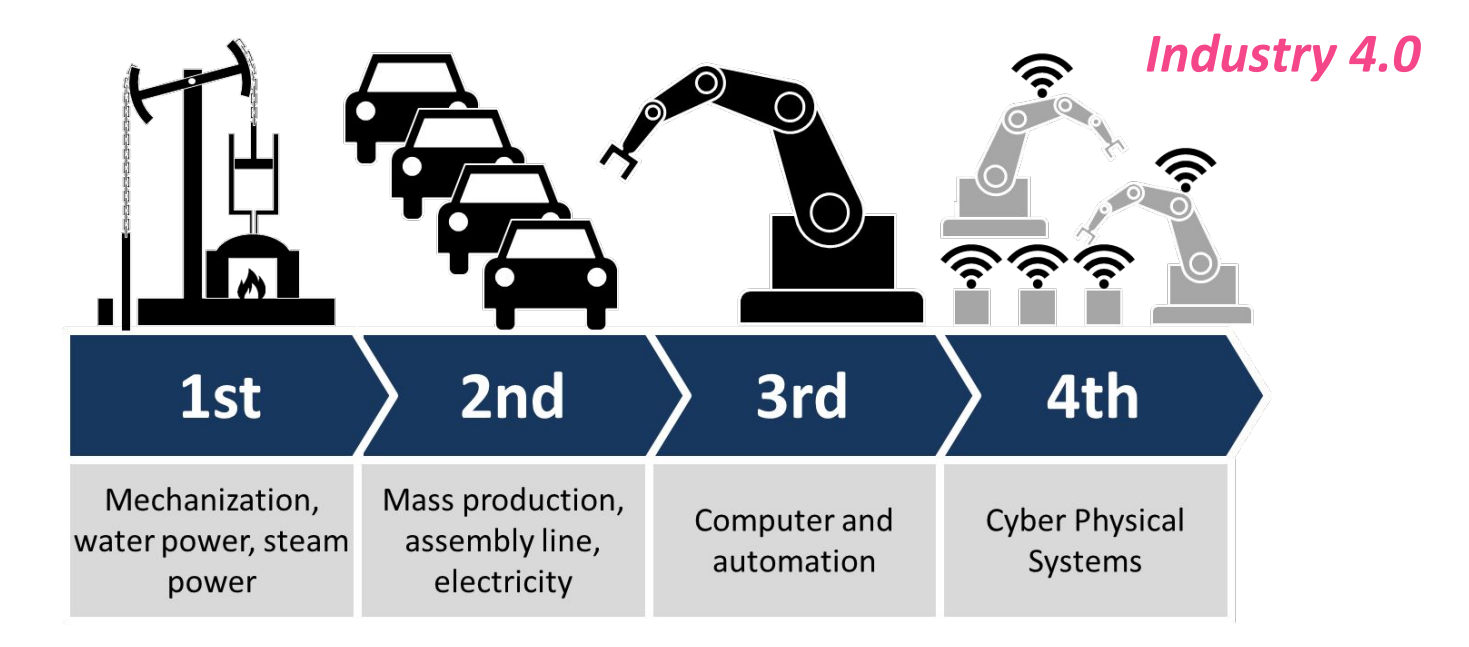

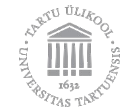

#### **Robotics developments: Collaboration**

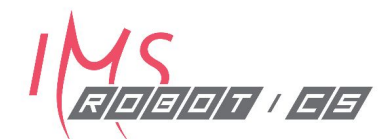

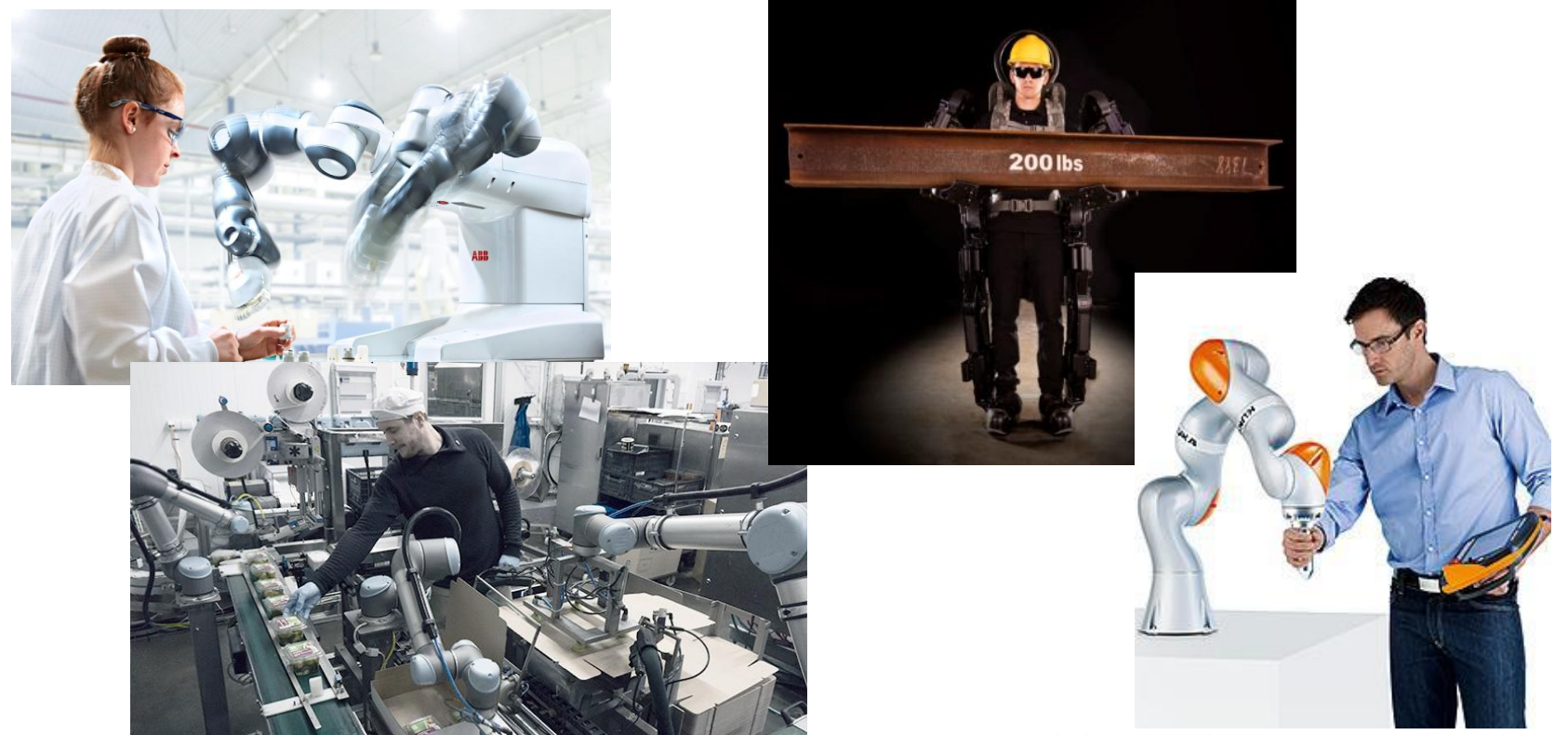

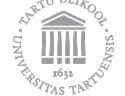

Images: ABB, Universal Robots, Sarcos Robotics,

#### Robotics developments: Logistics

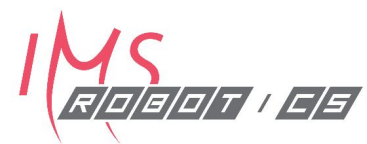

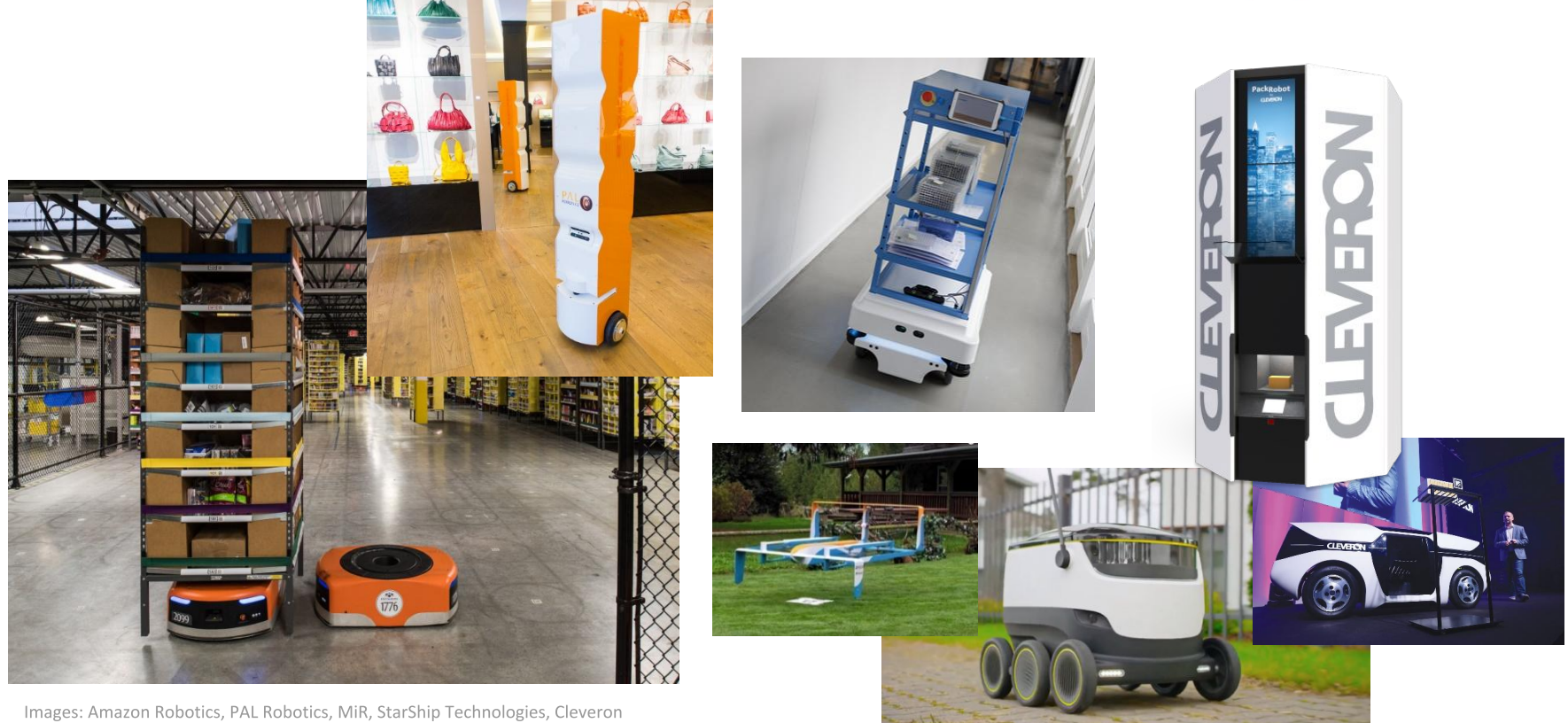

#### **Implementing challenging tasks**

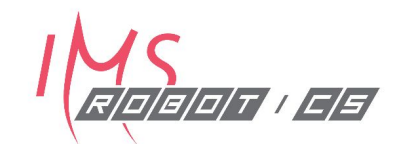

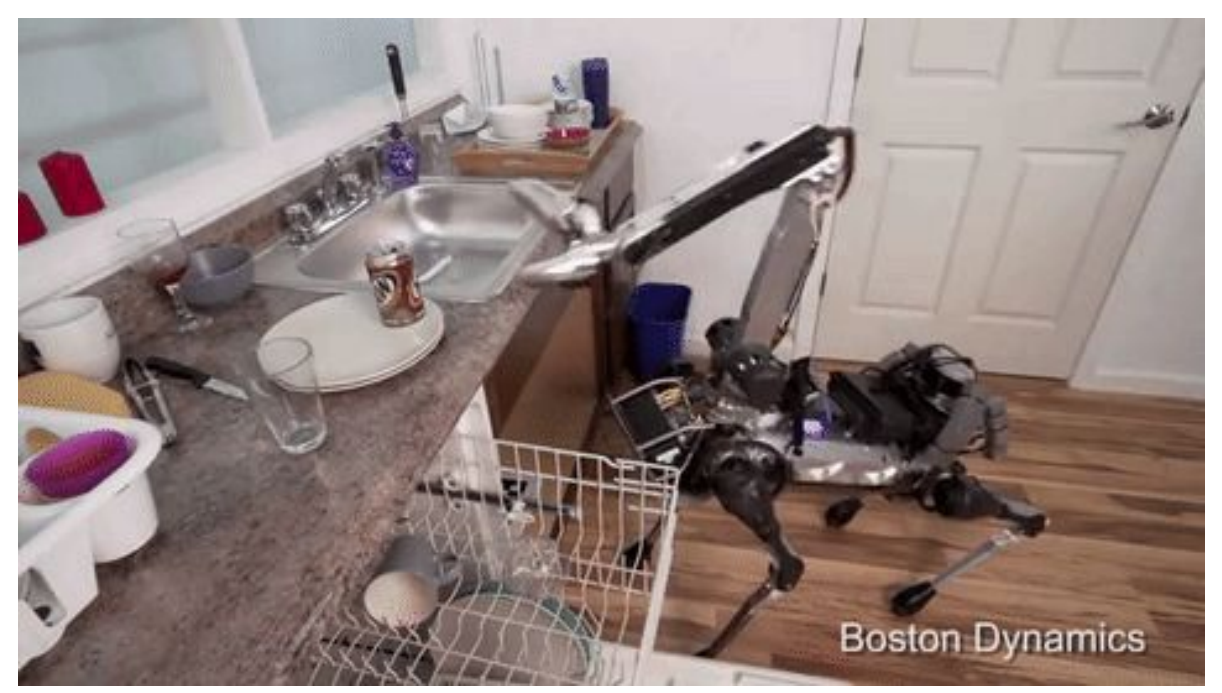

https://www.youtube.com/watch?v=c4z6RZXv5p8

### The motivation for ROS

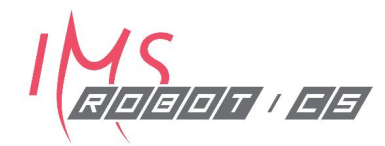

All robots are:

• Software connecting Sensors to The Roll of Software Actuators to interact with the Environment

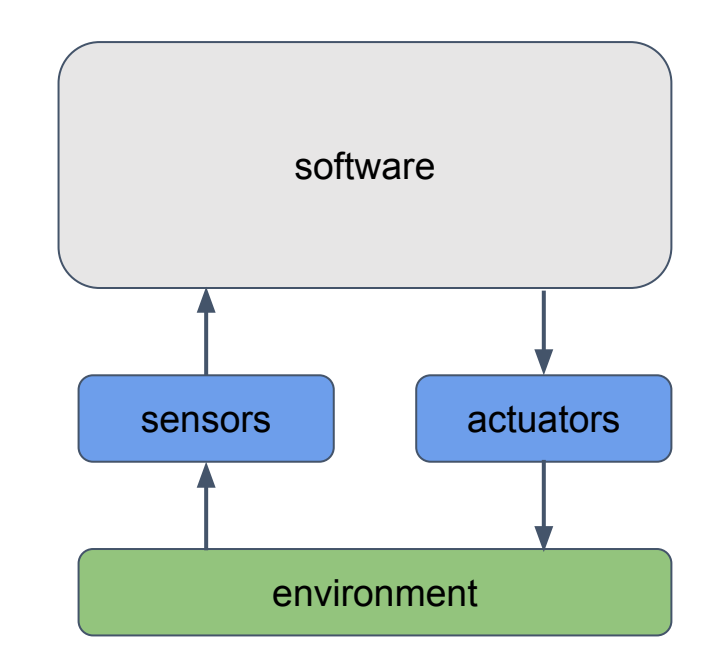

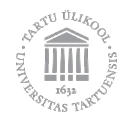

### The motivation for ROS

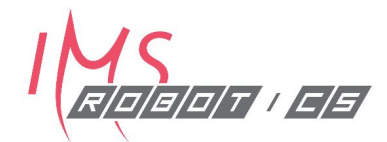

- **Break Complex Software into** ● **Smaller Pieces**
- Provide a framework, tools, and interfaces for distributed development
- Encourage re-use of software ● pieces
- Easy transition between simulation and hardware

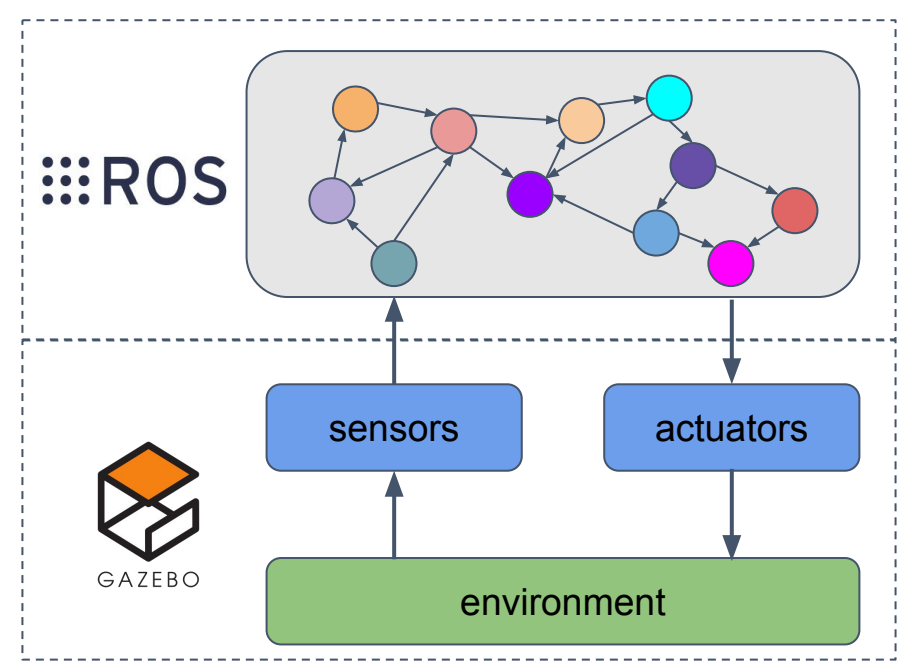

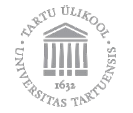

#### 10+ years of ROS

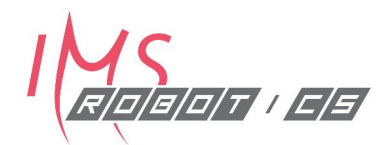

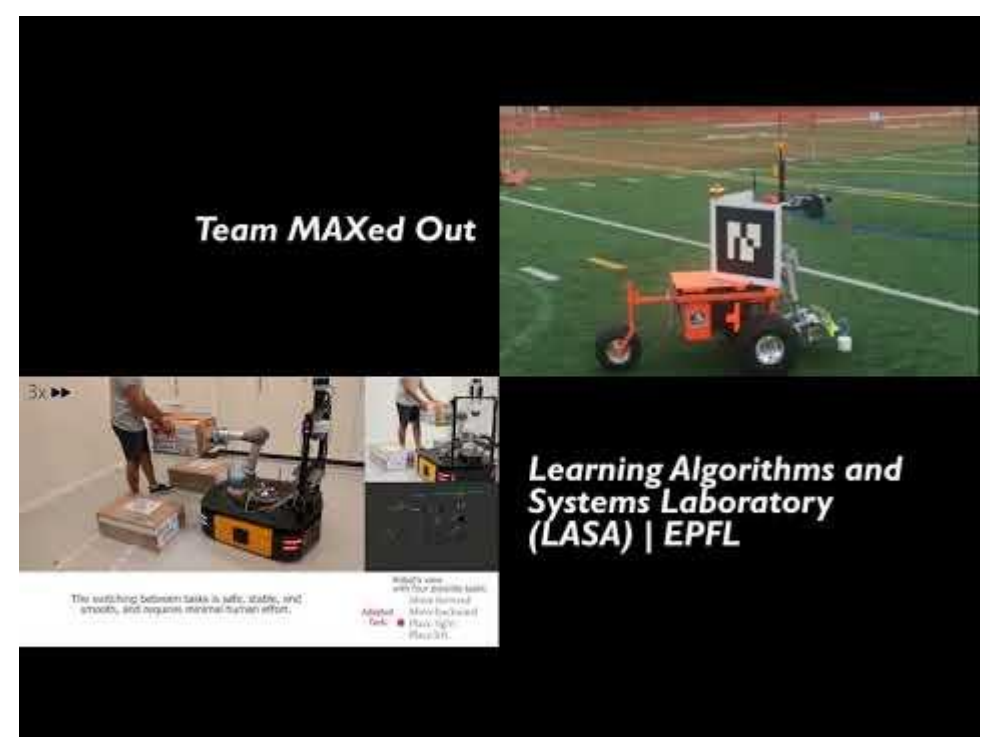

https://www.youtube.com/watch?v=mDwZ21Zia8s

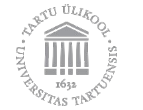

#### **What is ROS?** Sales pitch

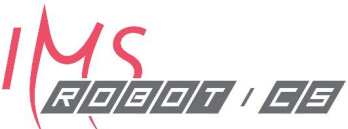

- Open-source solution for implementing cutting-edge robotics software
- Unified framework for integrating hardware from different manufacturers
- Easy-to-use existing functionality, i.e., **modular approach** for re-using previous code
- . Huge selection of **amazing development tools** from robot builders to robot builders

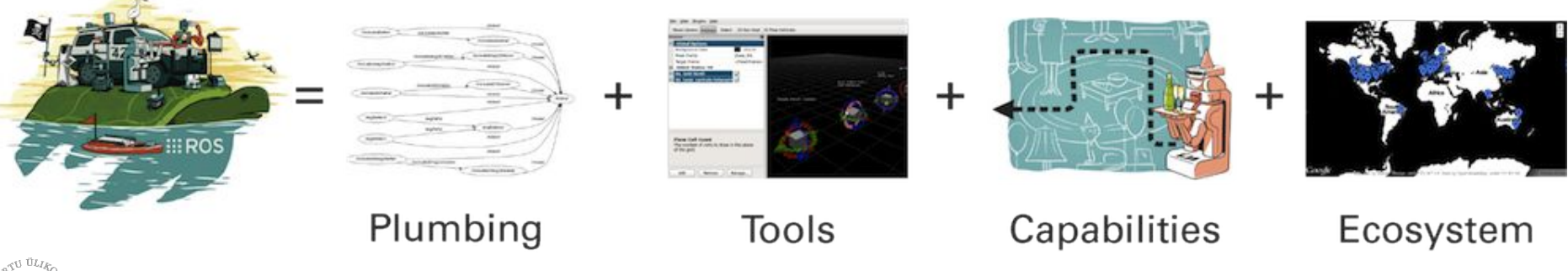

#### **What is ROS?** A slightly more technical pitch

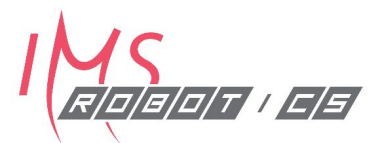

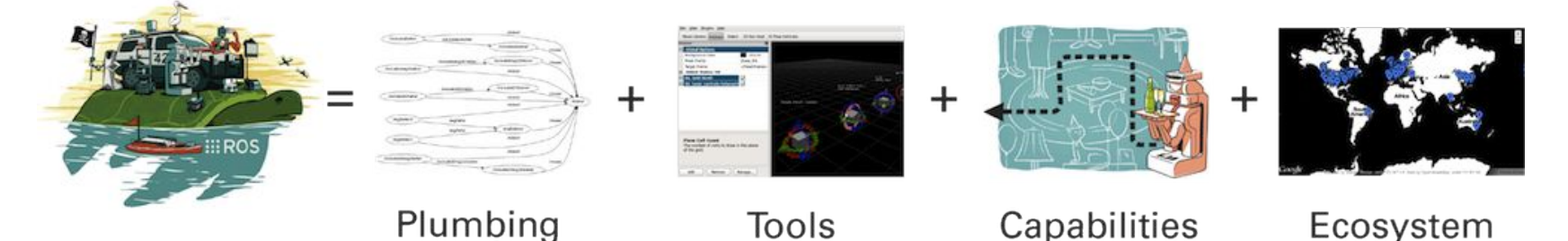

- Open-source solution for creating robot software
- . Collection of software libraries, tools, and conventions
	- C++ and Python
- Hardware-agnostics and robust
- . ROS is not operating system per se
	- . Works *mostly* on **Linux** (typically Ubuntu)

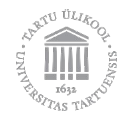

#### **Programming in ROS**

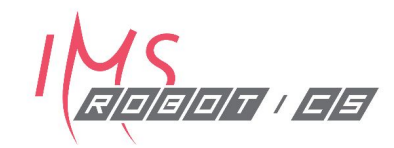

- Language independence, easy to implement.  $\bullet$
- Implemented in Python, C++, and Lisp
- Experimental libraries in Java and Lua.
- Builtin unit/integration test framework called rostest  $\bullet$
- Scaling: ROS is appropriate for large runtime systems and for large  $\bullet$ development processes.

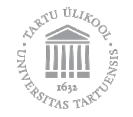

### **One-slide history of ROS**

• Started during the 00's at Stanford University

#### . Official start in 2007 at Willow Garage

#### **• Open Source Robotics Foundation (OSRF)**

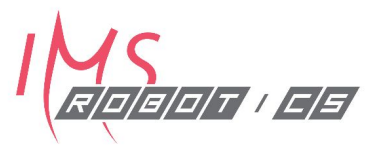

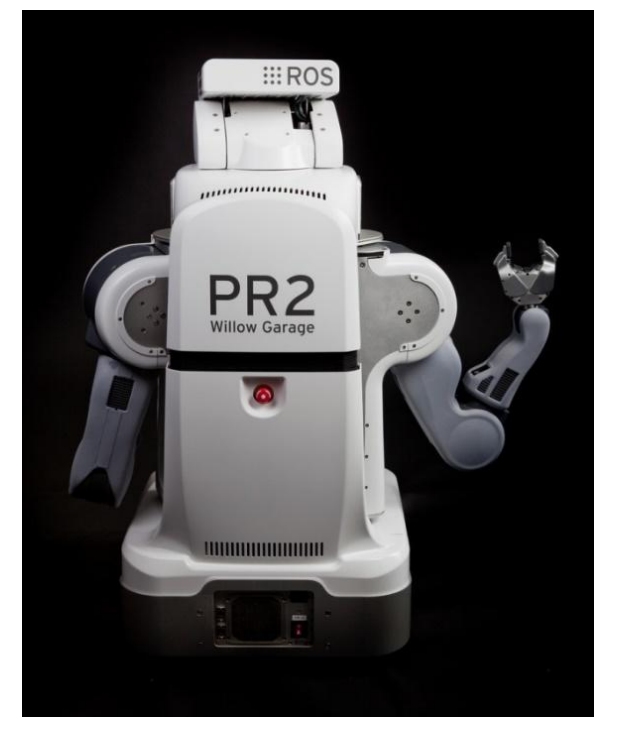

Image source: Willow Garage

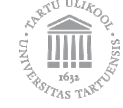

#### **List of ROS distributions**

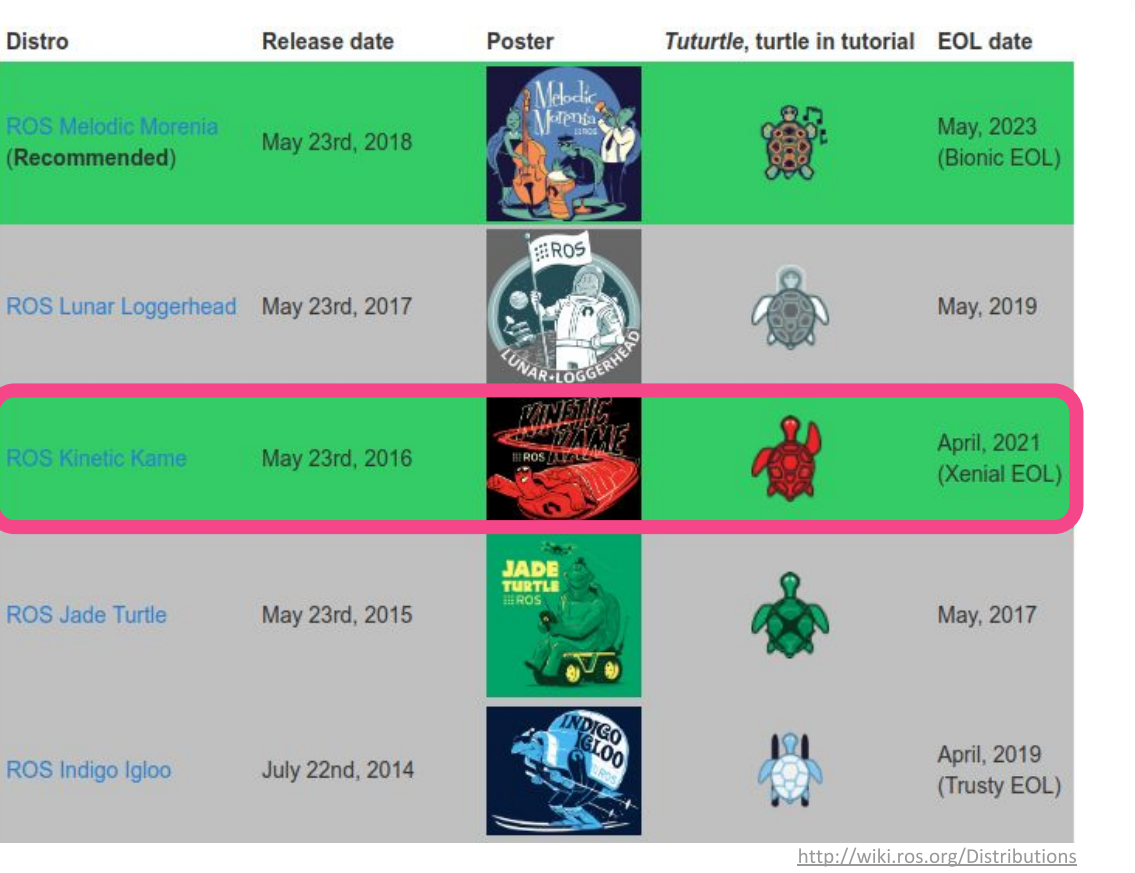

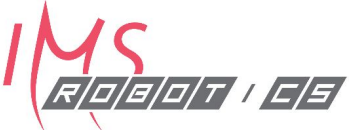

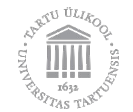

#### **ROS Resources**

Package wiki

ROS wiki/github

**ROS website** 

**ROS Answers** 

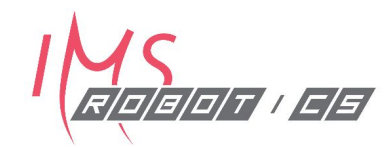

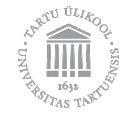

## http://wiki.ros.org/<package\_name>

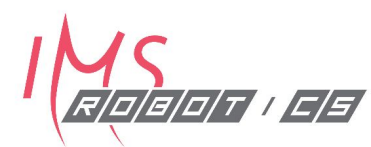

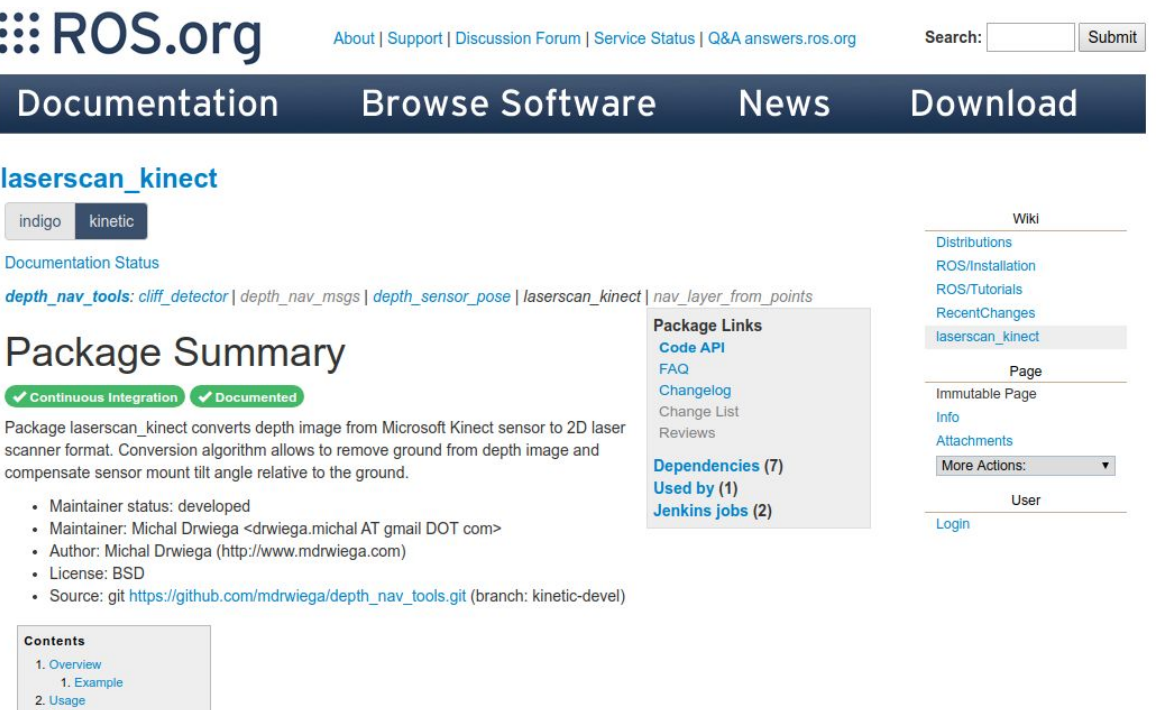

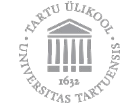

3. Node

1. laserscan\_kinect 1. Subscribed Topics 2. Published Topics 3. Parameters 4. Report a Bug

## http://ros.org

#### **IIIROS**

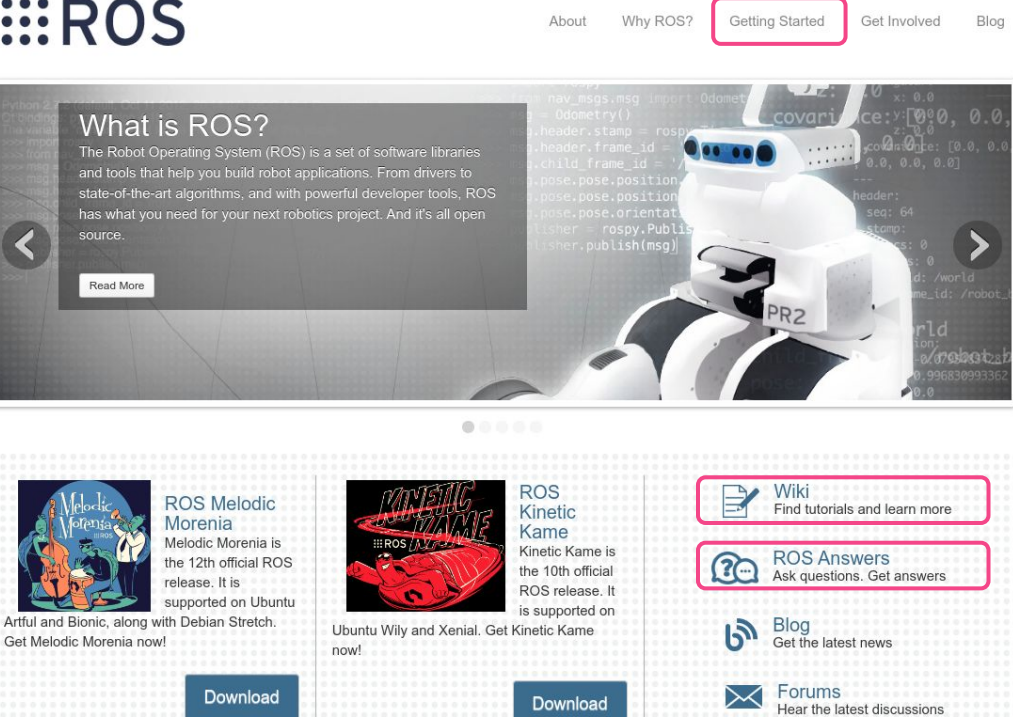

R|0|8|0|T||C|5|

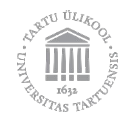

## http://answers.ros.org

 $E/5/$ 

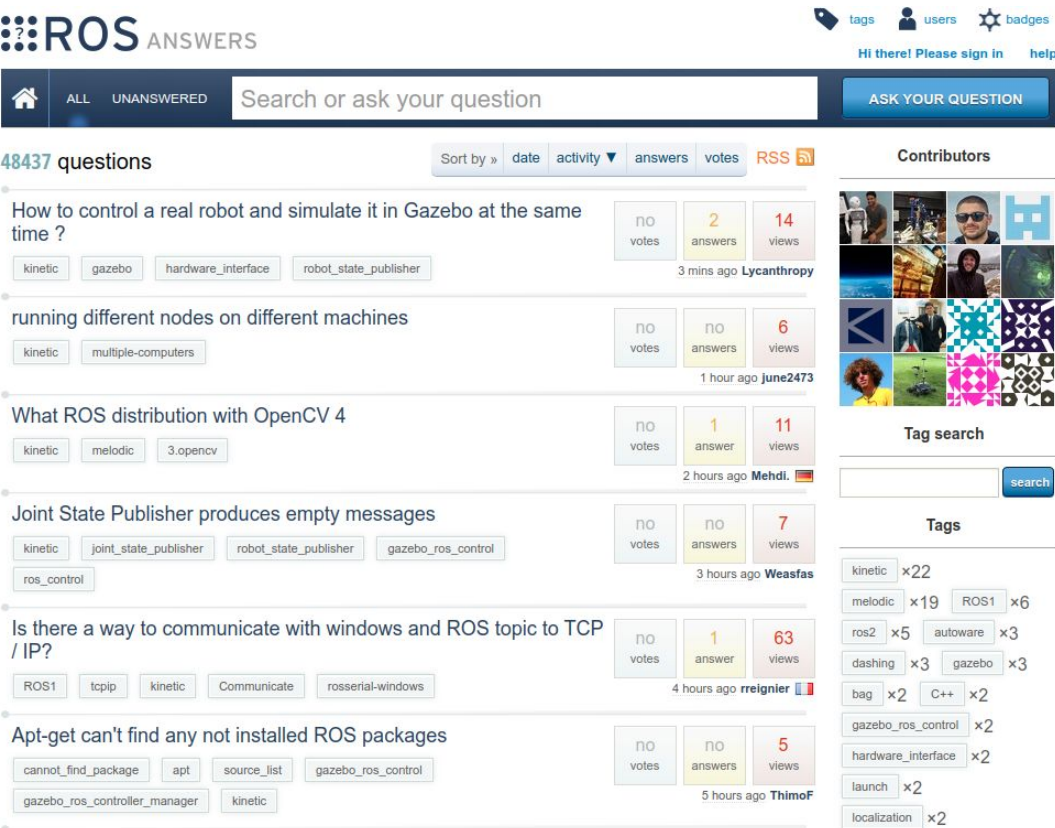

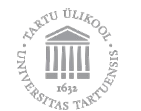

#### **ROS** is a growing community

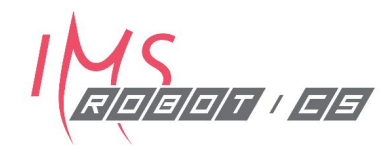

ROS is active:

- ROS Wiki has 2M pageviews/month •
- ROS Answers has 650k pageviews/month •
- Both have been increasing 20% / year •

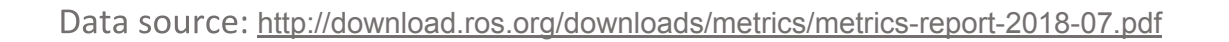

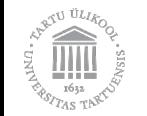

### **ROS Industrial**

- · Started in 2012
	- · Yaskawa
	- SWRI
	- Willow Garage
- Focused Technical Projects
- Up to 2 years members only
- · Present in 3 regions:
	- ROS Industrial Americas
	- ROS Industrial Europe
	- ROS Industrial Asia Pacific

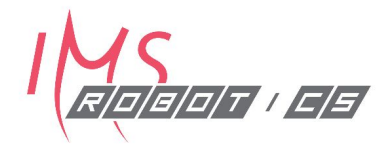

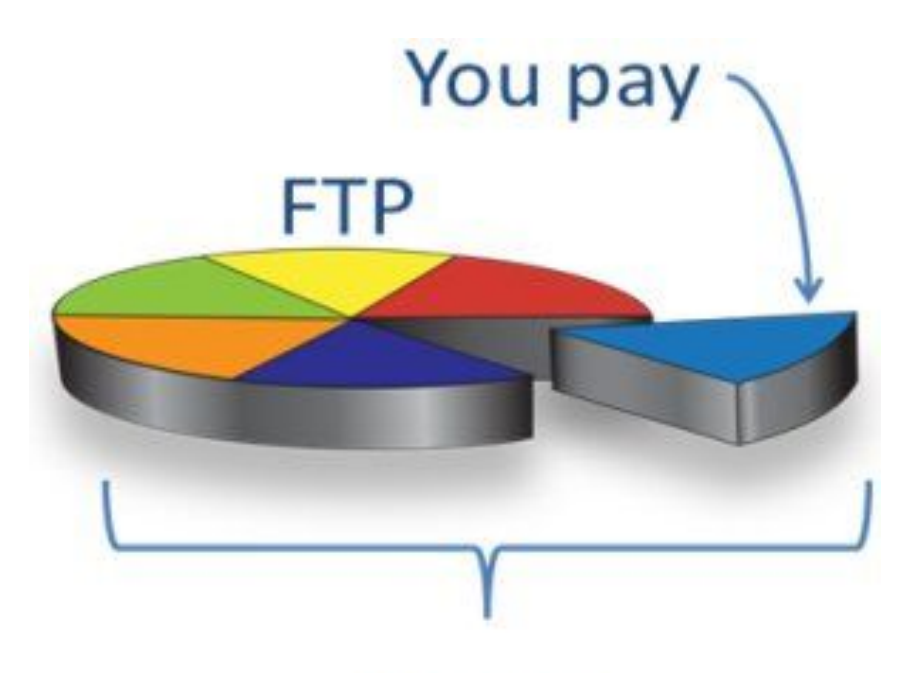

You get

https://rosindustrial.org/ric/about-ftps/

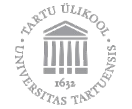

#### **ROS Industrial**

 $e^{2U}$ <sup>ULIA</sup>

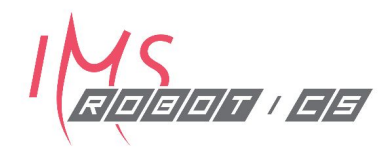

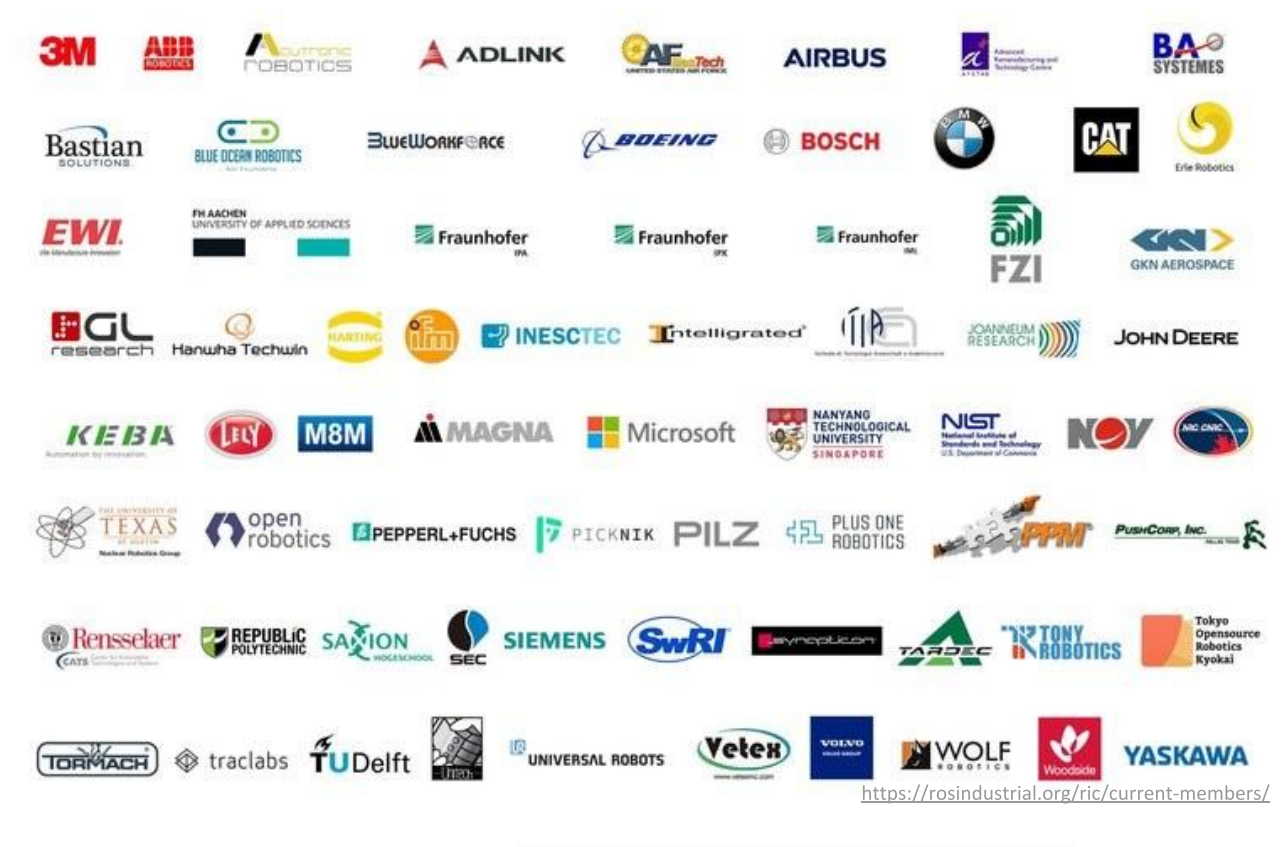

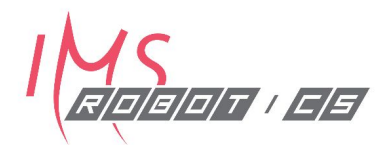

## *:::ROS* **FUNDAMENTAL** S

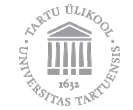

### **ROS terminology**

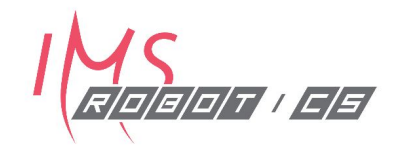

- **. ROSCORE/ROSMASTER** always on the background, roscore is a service that provides connection information to nodes so that they can transmit messages to one another
- **NODE** software module that is sending or receiving **message**s
- MESSAGE programming-language-independent "data type"
- TOPIC name for a stream of messages of defined type
- PUBLISHER sends out messages on a specific topic
- SUBSCRIBER receives messages on a specific topic

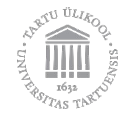

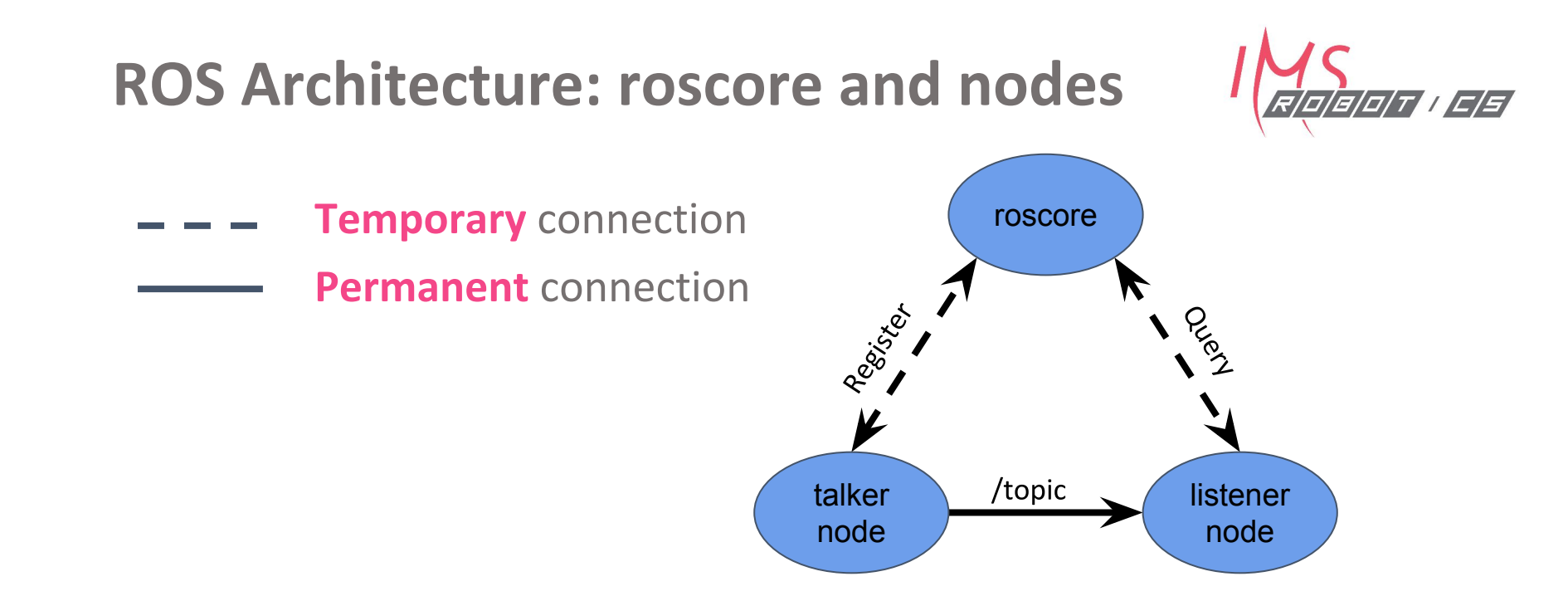

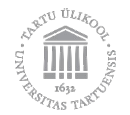

#### **Relationship models**

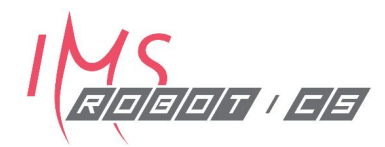

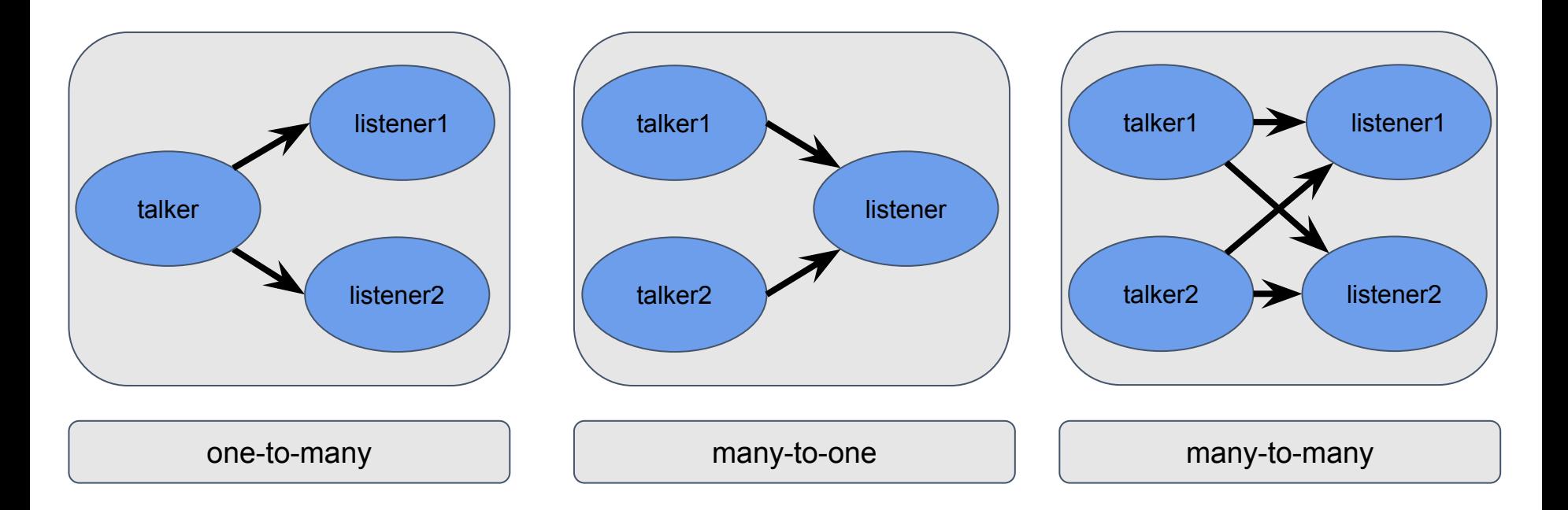

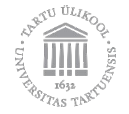

#### **Example: Robot with a camera**

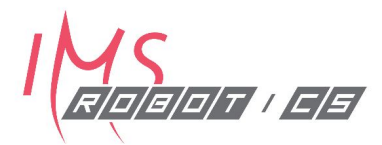

Say we have a robot with a front-facing camera and we would like to pinpoint all circular objects in its field of view.

- What would be the ROS structure?
- What would the C++ code look like?

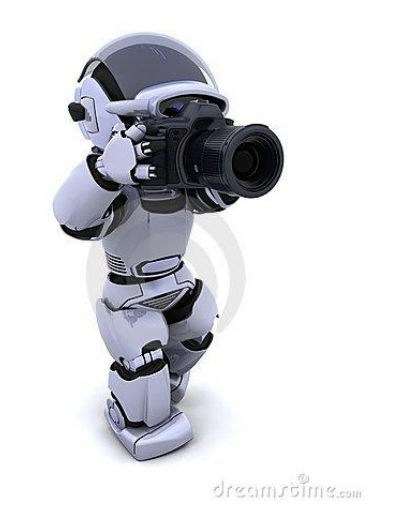

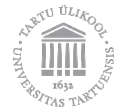

#### **Example: Robot with a camera**

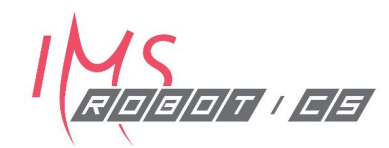

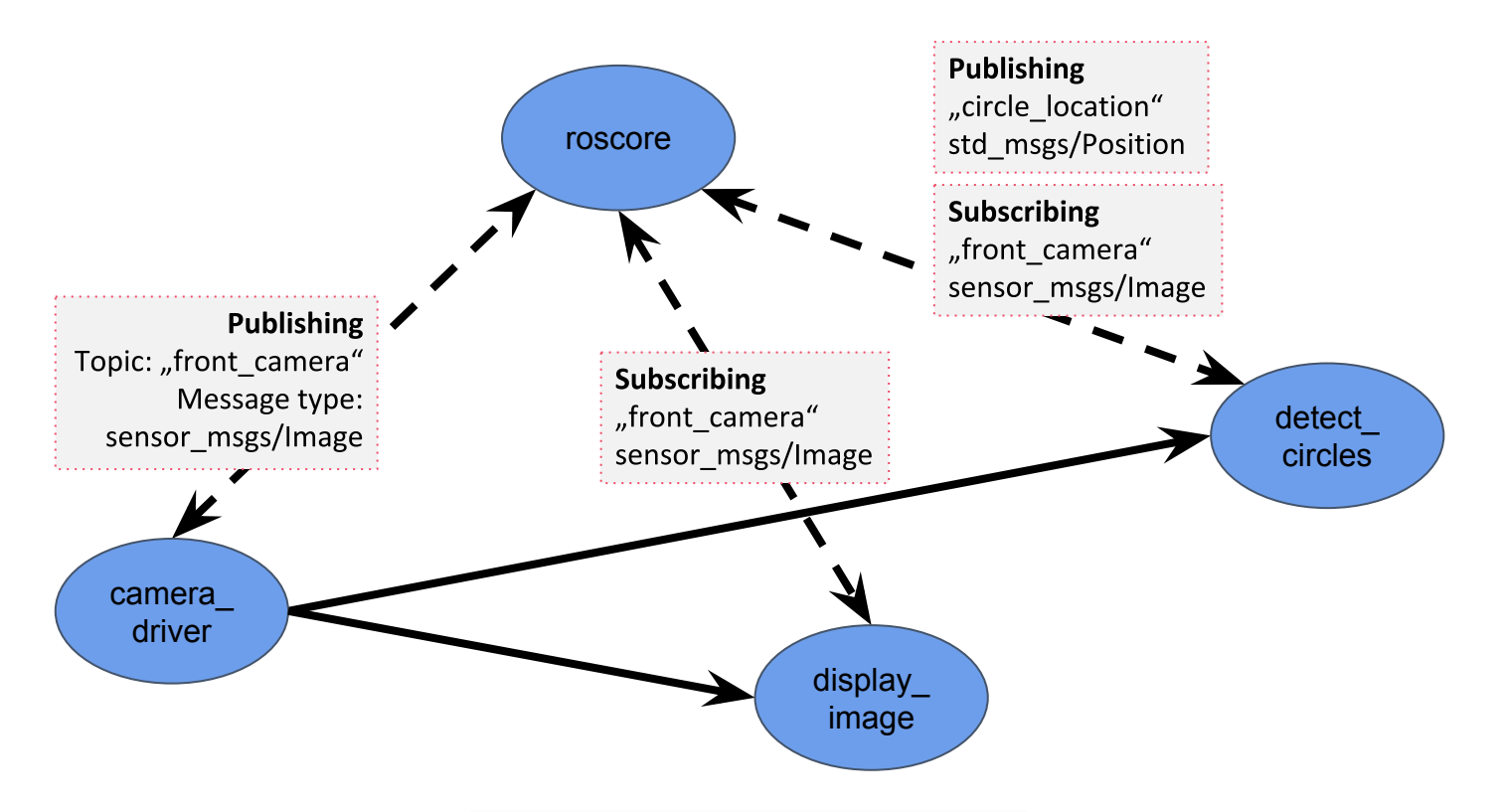

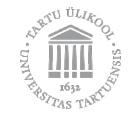

#### **Coding example: publisher**

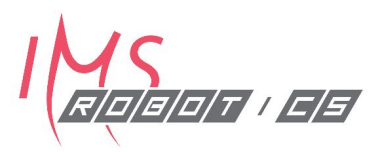

```
#include "ros/ros.h"
#include "sensor_msgs/Image.h"
#include "camera.h"
```

```
int main(int argc, char* argv[]){
  ros::init(argc, argv, "camera_driver"); // ROS node initialisation
  ros::NodeHandle nh; // ROS node handle
  ros::Rate frequency(10); // Rate 10 Hz
```

```
// Let's create a ROS publisher on topic called "front camera"
ros::Publisher pub cam = nh.advertise<sensor msgs::Image>(nfront camera", 10);
```

```
 while( ros::ok() )
 {
   pub_cam.publish( getCameraImage() ); // Publish single image
    ros::spinOnce(); // Let other nodes work ;)
   frequency.sleep(); // Sleep to meet the frequency
 }
```

```
 return 0;
```
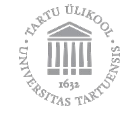

**}**

#### **Coding example: subscriber**

**#include "ros/ros.h" #include "sensor\_msgs/Image.h" #include "std\_msgs/Point.h"**

```
ros::Publisher pub_position;
```

```
void findCircle(sensor_msgs::Image input_image) {
  std_msgs::Point circle_position;
  ... // here be algorithm
  pub_position.publish( circle_position ); // publish circle position
}
```

```
int main(int argc, char *argv[]) { 
  ros::init(argc, argv, "detect_circles"); // ROS node initialisation
  ros::NodeHandle nh; // ROS node handle
 // Let's create a ROS subscriber to "front camera"
 ros::Subscriber subscriber cam = nh.subscribe("front camera", 1, findCircle);
 // Let's create a ROS publisher on "circle location"
 pub position = nh.advertise<std msgs::Point>(ncircle location", 1);
  ros::spin();
  return 0;
```
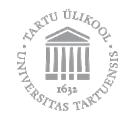

**}**

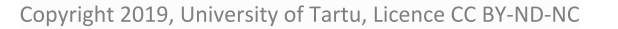

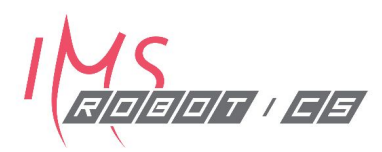

#### What else is there in ROS?

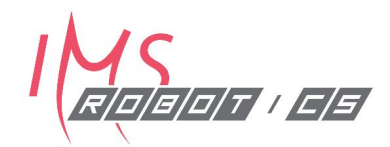

**Query-based messaging** 

- Service Query and response messages
- Action Query, state, and response messages

**Parameter server** – maintaining runtime variables

#### **Configuration files**

#### **URDF** – Unified Robot Description Format

**roslaunch** – starting multiple nodes simultaneously, loading configuration values to parameter server, etc.

**Packages** – organization for ROS nodes, launch-files, etc

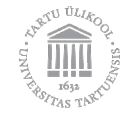

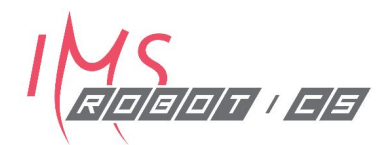

## *:::ROS* **CONCEPTS & CONVENTIONS**

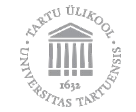

### ROS conventions: units & coordinates

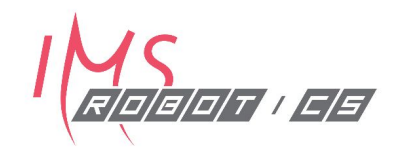

- SI units (meter, kilogram, second, ampere)
- SI-derived units (radian, hertz, newton, watt, volt, celsius, tesla) •
- **Right handed coordinates:** •
	- x forward
	- y left
	- z up
- Preferred representation for rotations: Quaternions
- <https://www.ros.org/reps/rep-0103.html>

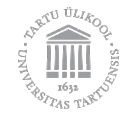

#### **ROS conventions: naming**

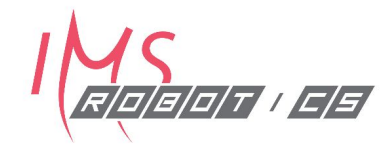

Package names: lower case, underscore separators, e.g. laser\_scan REP 144: <https://www.ros.org/reps/rep-0144.html>

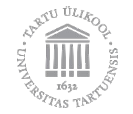

#### **Structure of Catkin workspace**

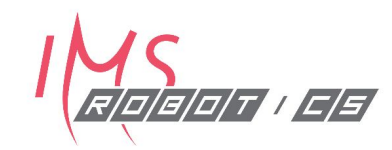

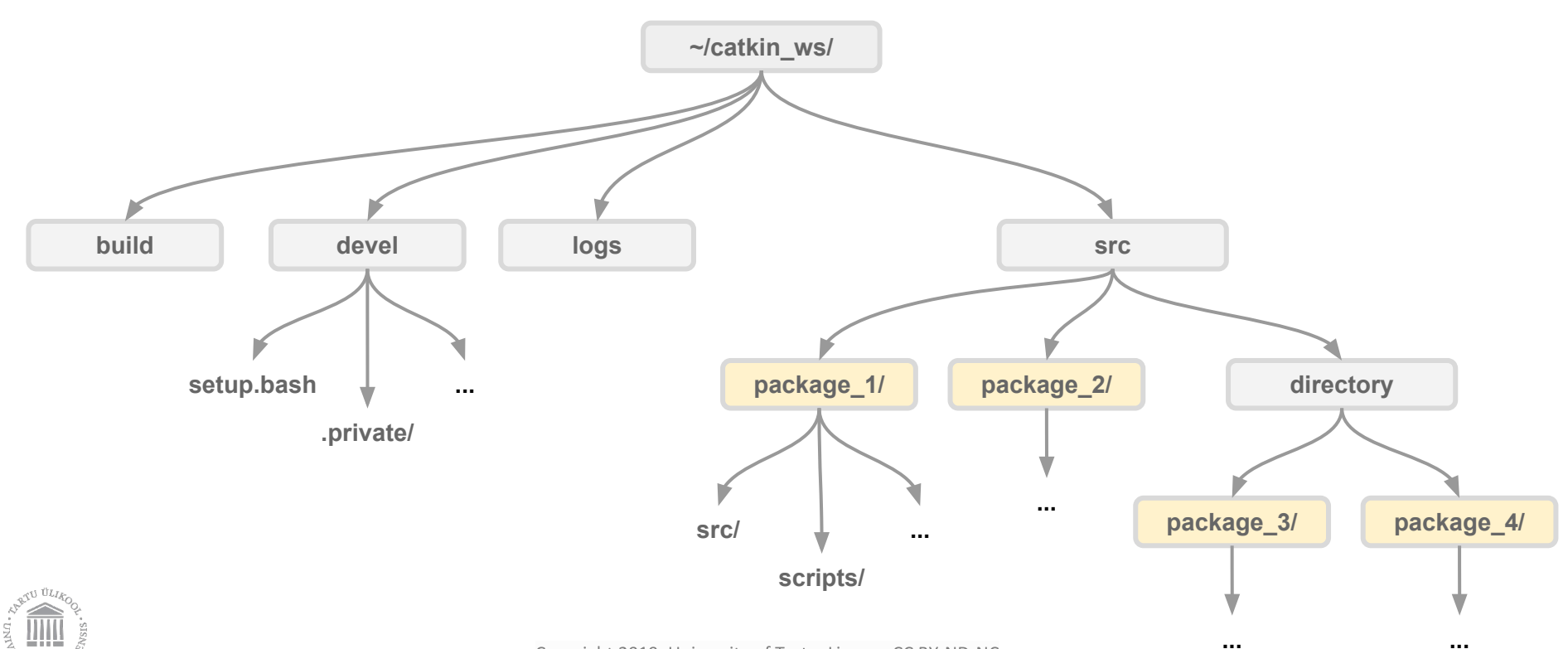

## **ROS packages**

http://wiki.ros.org/Packages

A package might contain

- ROS nodes,
- a ROS-independent library,
- · a dataset.
- configuration files,
- a third-party piece of software, or
- anything else that logically constitutes a useful module.

ROS packages follow a "Goldilocks" principle: enough functionality to be useful, but not too much that the package is heavyweight and difficult to use from other software.

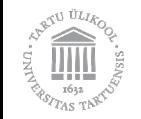

## **ROS packages**

http://wiki.ros.org/Packages

By definition, the package must contain

- a catkin compliant package.xml file •
- a **CMakeLists.txt** which uses catkin •

Each package must have its own folder!

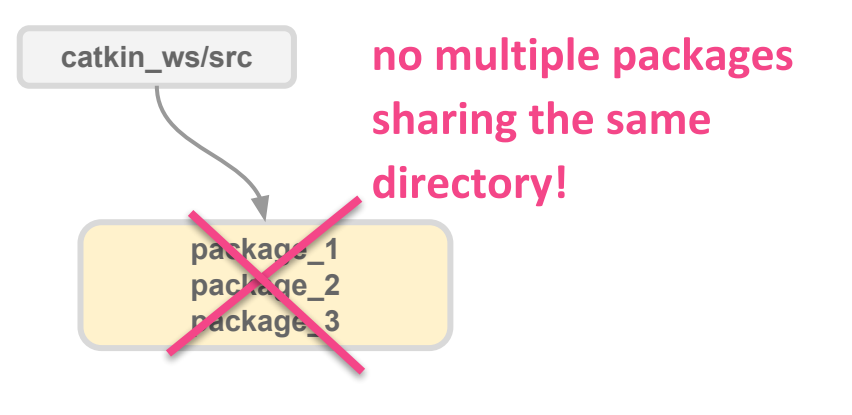

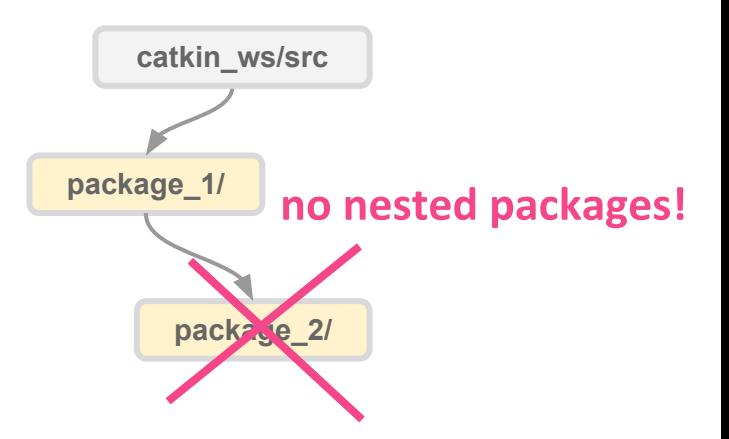

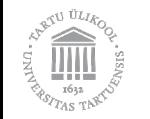

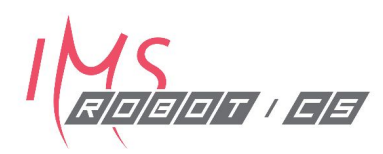

## **ROS packages**

http://wiki.ros.org/Packages

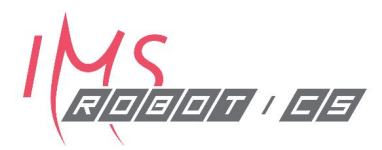

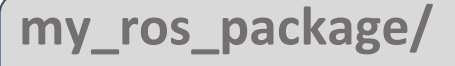

- --- CMakeLists.txt: CMake build file
- **---package.xml**: Manifest containing meta information
- 1---include/package name: C++ include headers
- **|---launch/**: Folder containing launch-files
- **|---msg/: Folder containing Message (msg) types**
- **|---src/package\_name/**
- **|---srv/**: Folder containing Service (srv) types

**|---scripts/**

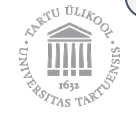

#### ur\_modern\_driver ROS package example in GitHub

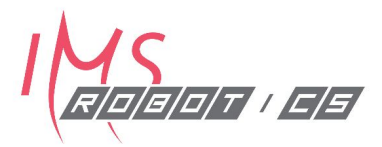

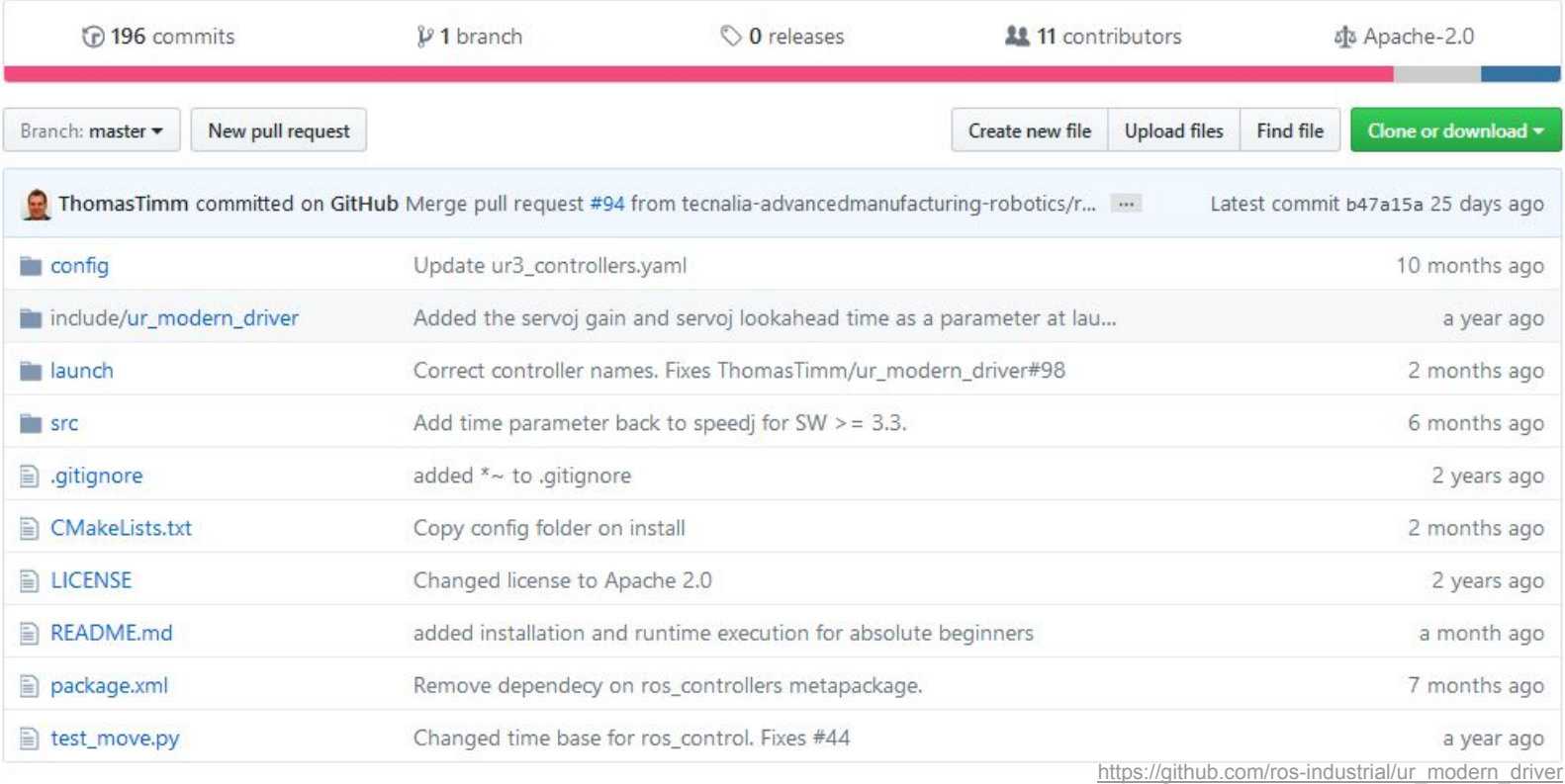

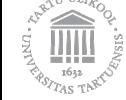

#### **ROS packages and nodes**

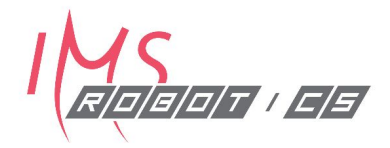

- Packages can be created with tools like **catkin create** pkg
- Every ROS node belongs to a ROS package
- A package can contain multiple nodes (name is set with **ros::init**

```
ros::init(argc, argv, "camera_driver");
```
- Nodes are executables
	- \$ rosrun <package\_name> <node\_name>
	- **\$ rosrun camera\_package camera\_driver**
	- **\$ rosrun camera\_package camera\_driver.py**

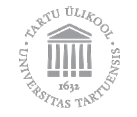

### **ROS nodes**

http://wiki.ros.org/Nodes

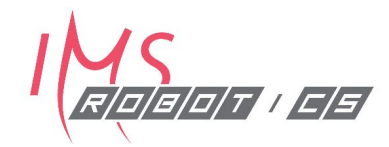

- A node is a process that performs computation
- A robot control system will usually comprise many nodes
- Benefits of using ROS nodes:
	- Additional *fault tolerance* as crashes are isolated to individual nodes
	- Code complexity is reduced in comparison to monolithic systems
	- Implementation details are also well hidden as the nodes expose a minimal API to the rest of the graph and **alternate implementations**, even in other programming languages, can easily be substituted.

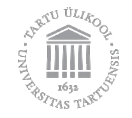

#### roslaunch

- Launch-files enable:
	- Running multiple nodes with a single command
	- Specifying arguments for nodes
	- Remapping
	- Loading parameters to ROS parameter server
- Uses XML
- **roslaunch <package> <launch-file>**
- **roslaunch ur\_modern\_driver ur5\_bringup.launch**

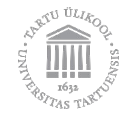

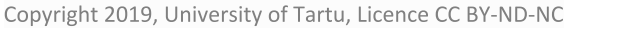

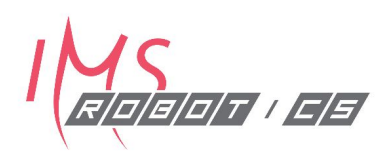

#### **ROS as a distributed system**

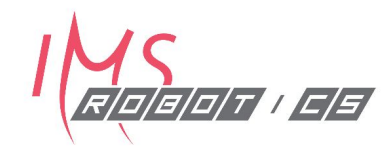

Configured with environmental variables

export ROS\_MASTER\_URI=http://<master\_ip>:11311 export ROSIP=<interface\_address>

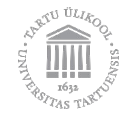

#### **ROS as a distributed system**

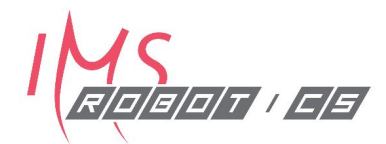

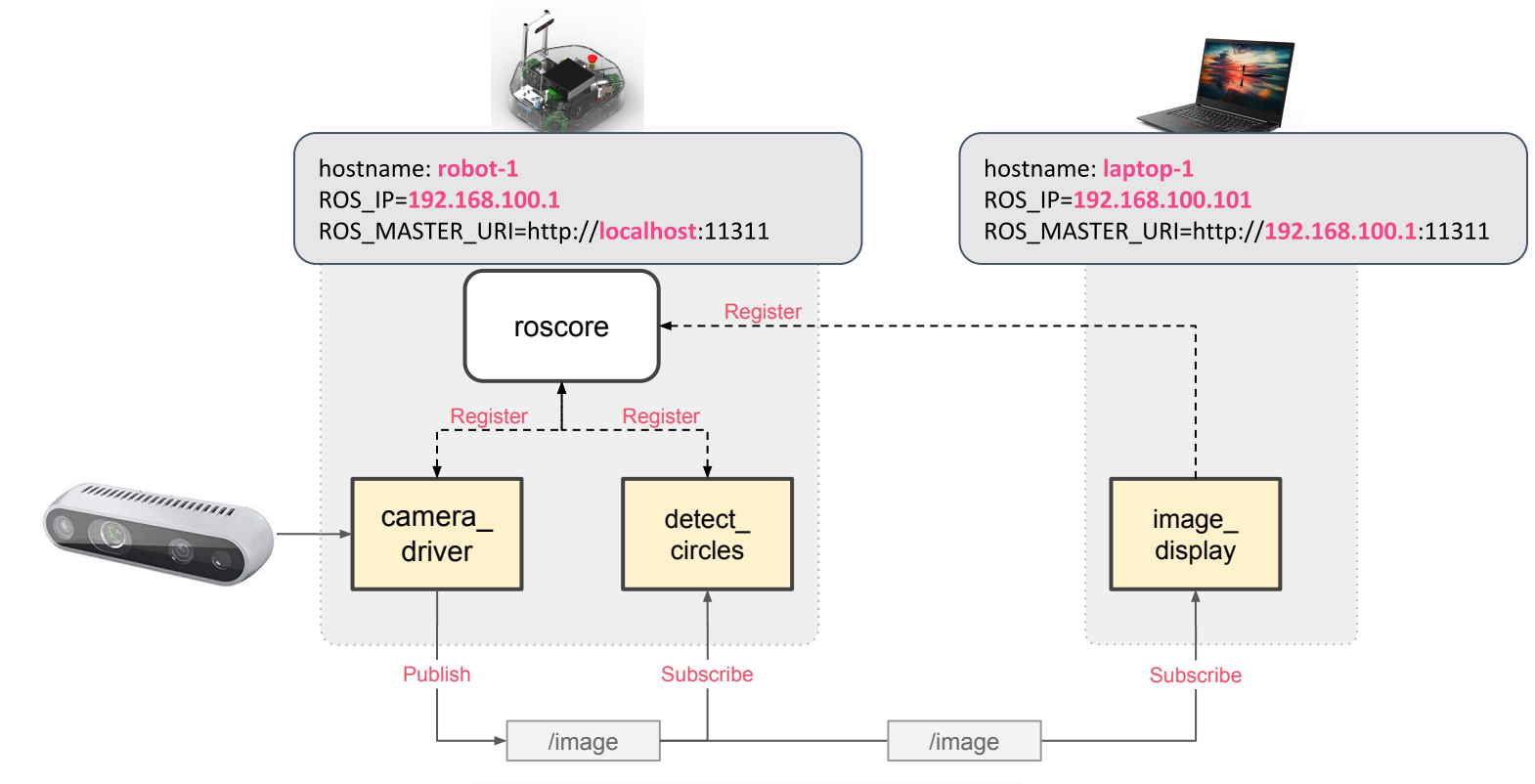

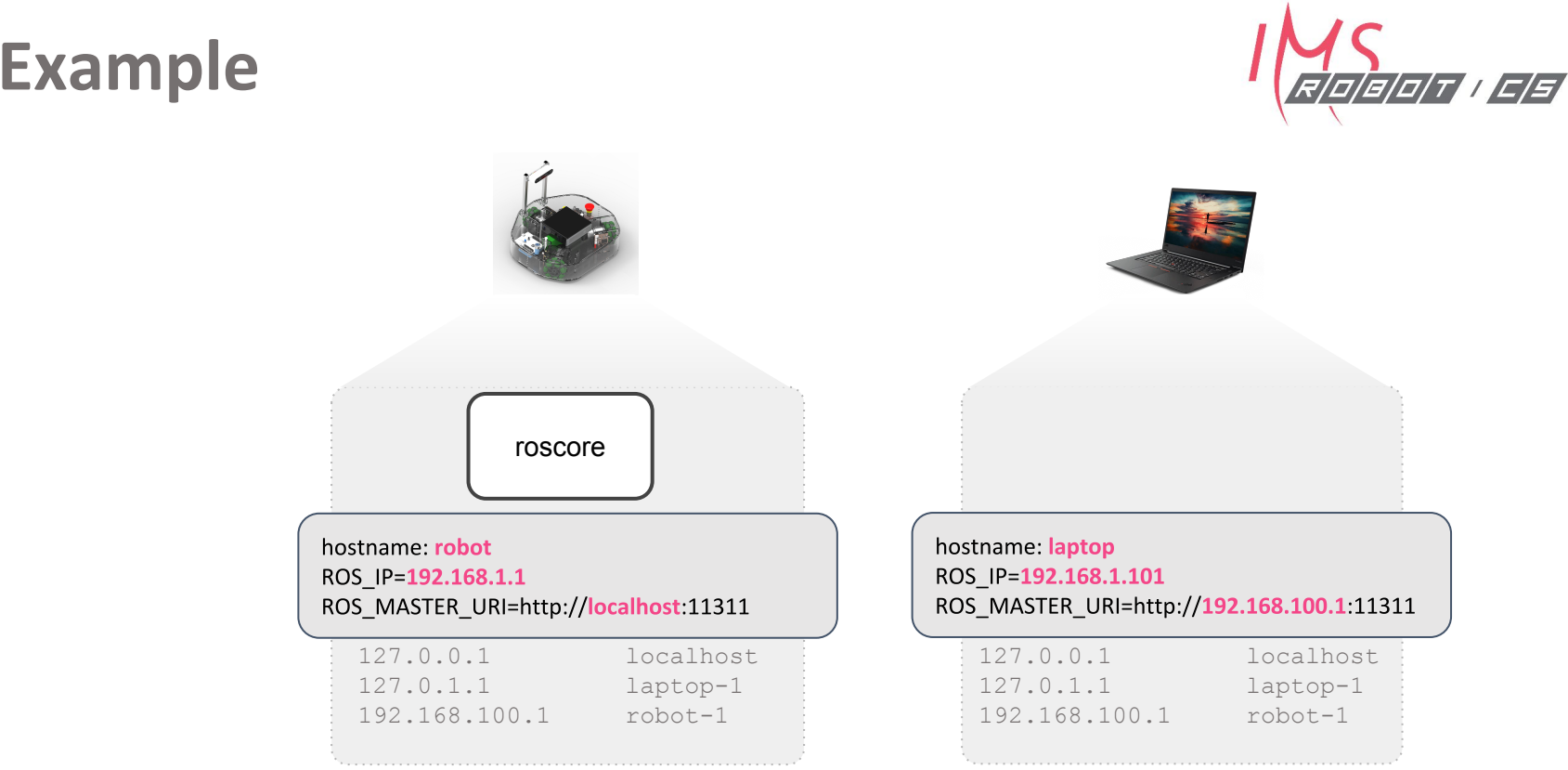

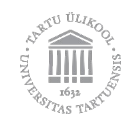

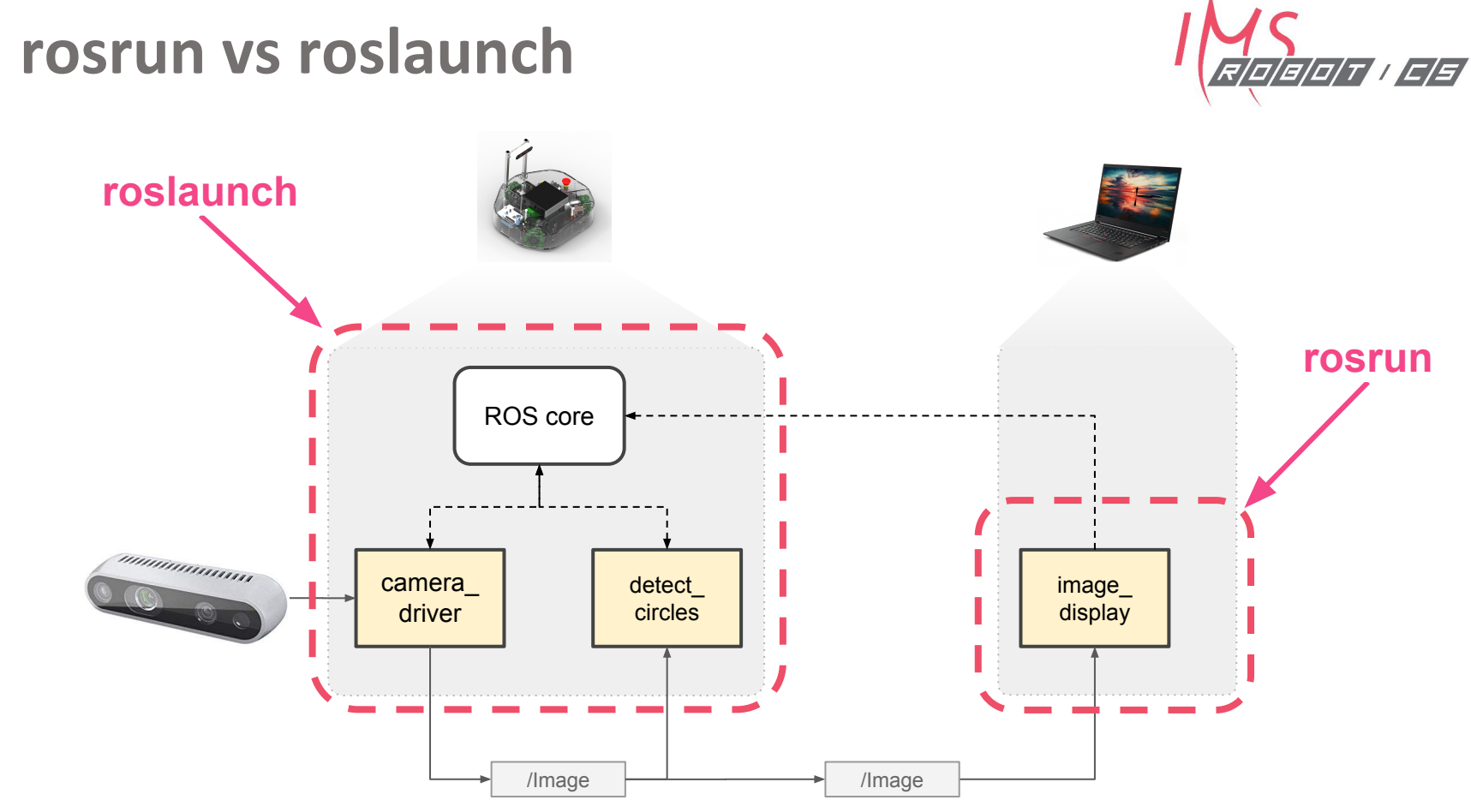

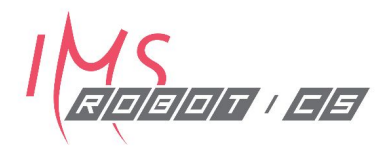

## Workshop

**ROS Environment** Navigate through packages Run ROS programs Teleoperate Clearbot robot

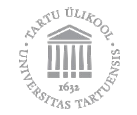